# $\begin{aligned} & \textbf{PTR 5610-S} \ & \textit{w Energy Module Specification VI.1} \ \end{aligned}$

# PTR 5610-S<br>Bluetooth Low Energy Module Specification V1.1

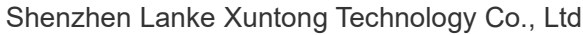

WWW.abluetech.com

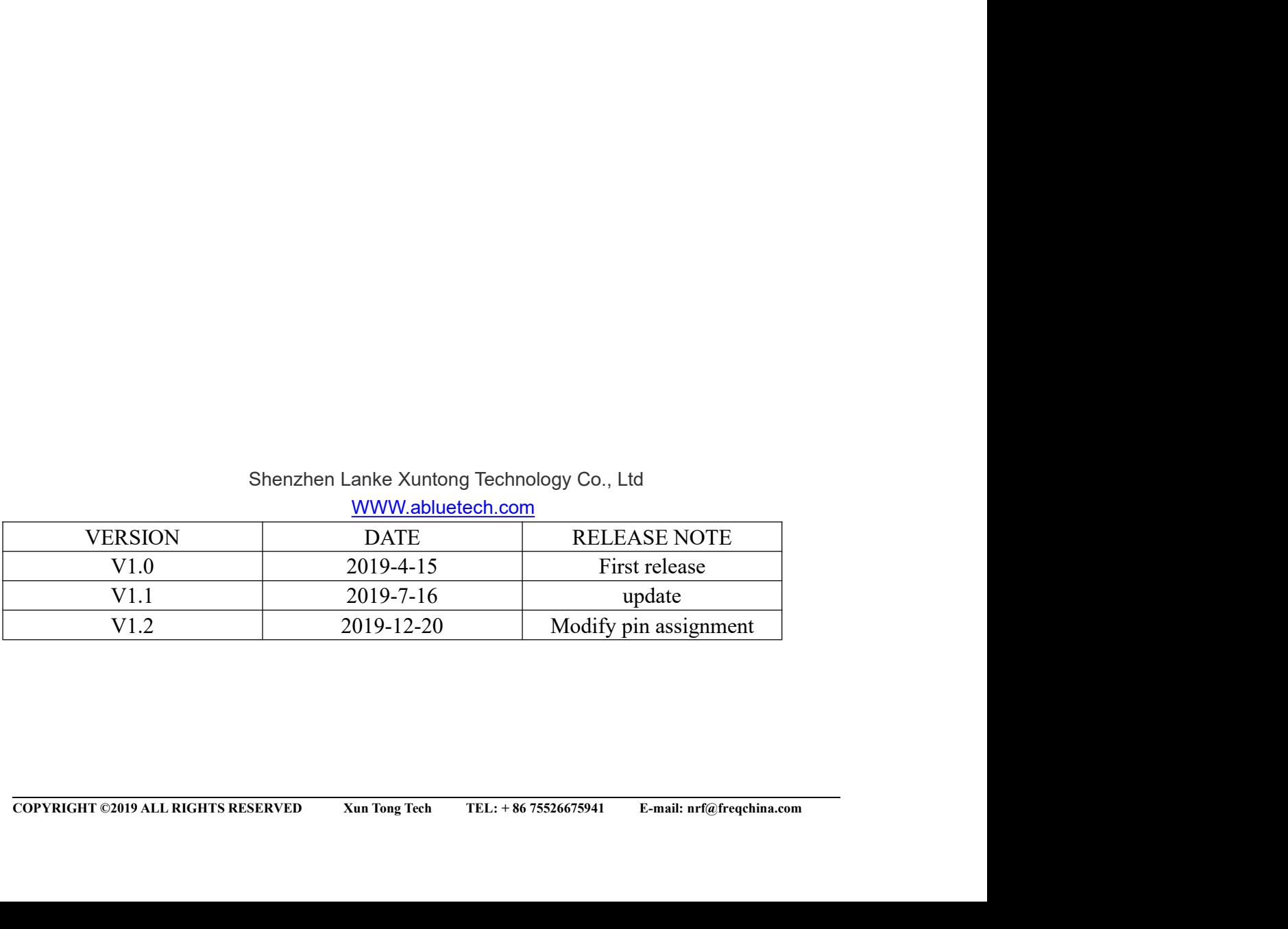

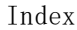

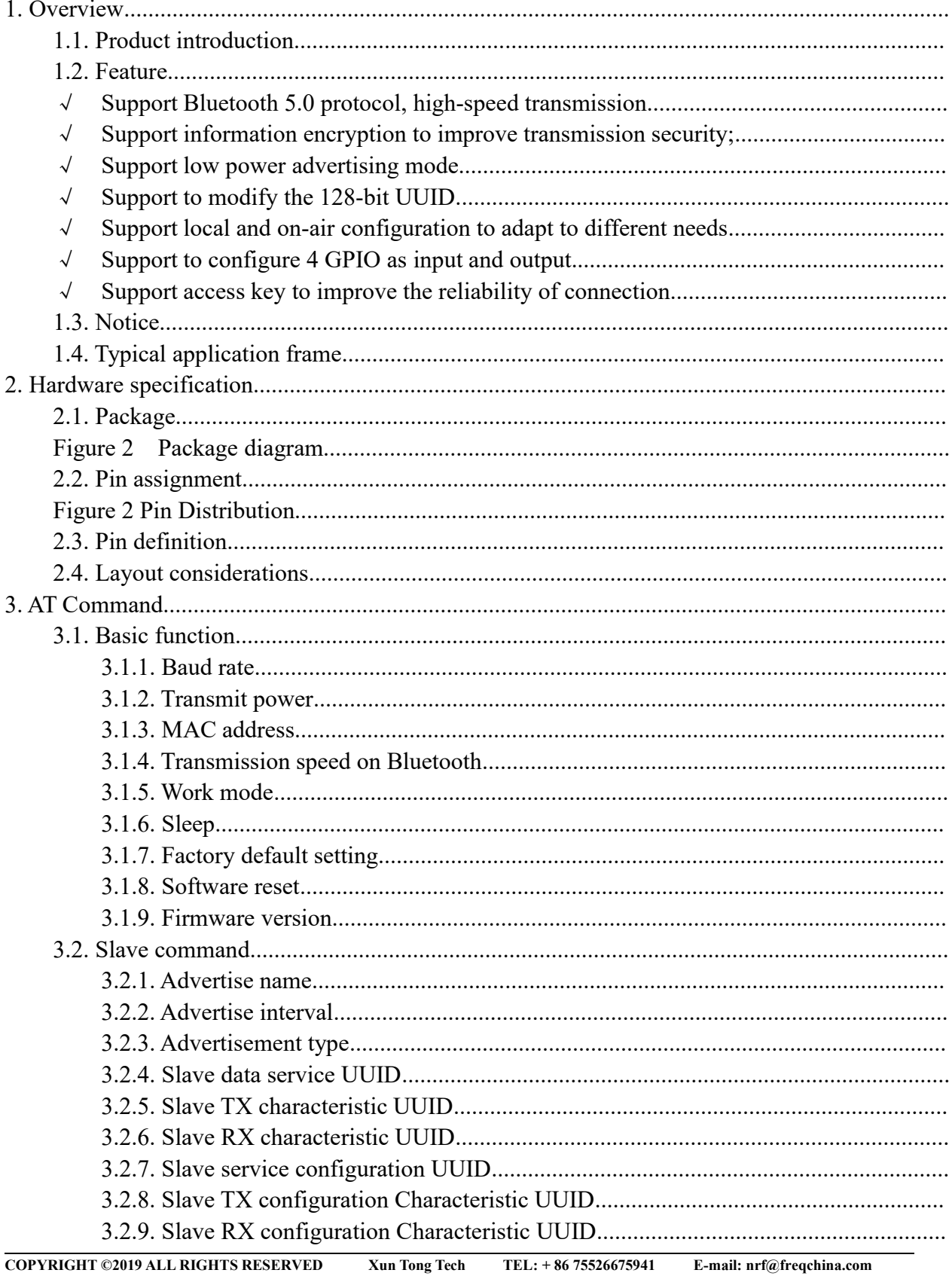

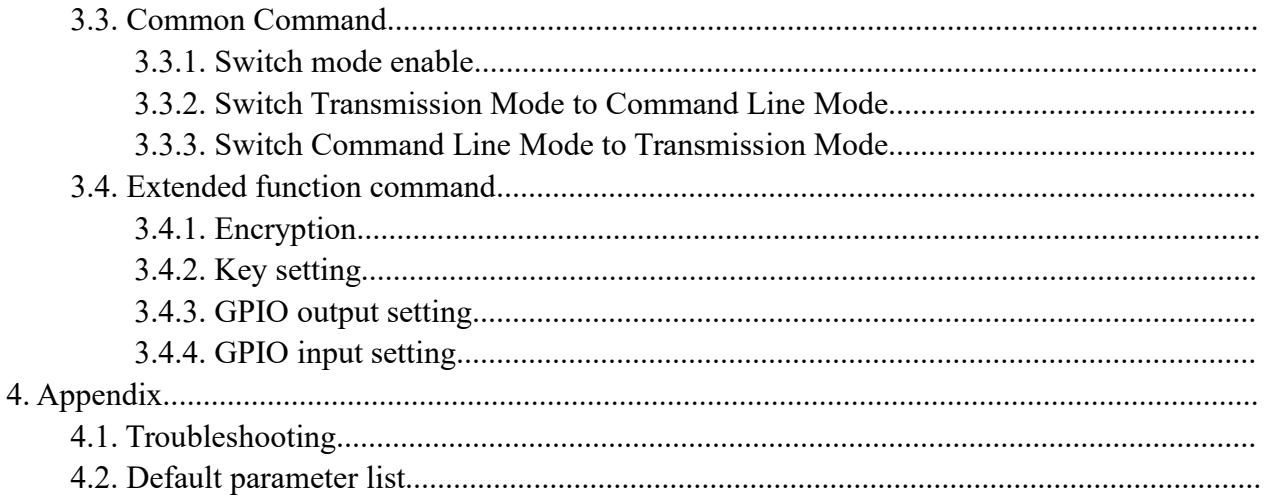

# 1. Overview<br>1.1. Product introduction

**1. Overview**<br> **1.1. Product introduction**<br>
PTR5610-S is a BLE module with a slave feature. The module is based on nRF52810<br>
ARM Cortex-M4F processor from Nordic Semiconductor. Therefore the PTR5610-S fe<br>
Rluetooth 5.0 hi **1. Overview**<br> **1.1. Product introduction**<br>
PTR5610-S is a BLE module with a slave feature. The module is based on nRF52810 with an<br>
ARM Cortex-M4F processor from Nordic Semiconductor.Therefore the PTR5610-S features<br>
Blue **1. Overview**<br> **1.1. Product introduction**<br>
PTR5610-S is a BLE module with a slave feature. The module is based on nRF52810 with an<br>
ARM Cortex-M4F processor from Nordic Semiconductor.Therefore the PTR5610-S features<br>
Blue **1. Overview**<br> **1.1. Product introduction**<br>
PTR5610-S is a BLE module with a slave feature. The module is based on nRF52810 with an<br>
ARM Cortex-M4F processor from Nordic Semiconductor.Therefore the PTR5610-S features<br>
Blue

**1. Overview**<br> **1.1. Product introduction**<br>
PTR5610-S is a BLE module with a slave feature. The module is based on nRF52810 with an<br>
ARM Cortex-M4F processor from Nordic Semiconductor. Therefore the PTR5610-S features<br>
Blu **1. Overview**<br> **1.1. Product introduction**<br>
PTR5610-S is a BLE module with a slave feature. The module is based on nRF52810 with an<br>
ARM Cortex-M4F processor from Nordic Semiconductor. Therefore the PTR5610-S features<br>
Bl **1. Overview**<br> **1.1. Product introduction**<br> **1.1. Product introduction**<br> **1.1. Product introduction**<br> **ARM** Cortex-M4F processor from Nordic Semiconductor. Therefore the PTR5610-S features<br>
Bluetooth 5.0, high performance **1. Overview**<br> **1.1. Product introduction**<br>
PTR5610-S is a BLE module with a slave feature. The module is based on nRF52810 with an<br>
ARM Cortex-M4F processor from Nordie Semiconductor. Therefore the PTR5610-S features<br>
Bl **1. Overview**<br> **1.1. Product introduction**<br> **1.1. Product introduction**<br> **1.1. Product introduction**<br>
ARM Cortex-M4F processor from Nordic Semiconductor. Therefore the PTR5610-S features<br>
Bluctooth 5.0, high performance a **1. Overview**<br> **1.1. Product introduction**<br> **PTR5610-S** is a BLE module with a slave feature. The module is based on nRF52810 with an<br>
ARM Cortex-M4F processor from Nordic Semiconductor. Therefore the PTR5610-S features<br>
B **1. L. Product introduction**<br> **2. Product introduction**<br> **PTR5610-S is a BLE module with a slave feature.** The module is based on nRF52810 with an<br> **ARM** Cortex-M4F processor from Nordic Semiconductor. Therefore the PTR56 **1.1. Product introduction**<br>
PTR5610-S is a BLE module with a slave feature. The module is based on nRF52810 with an<br>
ARM Cortex-M4F processor form Nordic Semiconductor. Therefore the PTR5610-S features<br>
The user's MCU is **1.1. Product introduction**<br> **PTR5610-S is a BLE module with a slave feature.** The module is based on nRF52810 w.<br>
ARM Cortex-M4F processor from Nordic Semiconductor. Therefore the PTR5610-S feat<br>
Bluetooth 5.0, high perf PTR5610-S is a BLE module with a slave feature. The module is based on nRF52810 with an ARM Cortex-M4F processor from Nordic Semiconductor. Therefore the PTR5610-S features Bluetooth 5.0, high performance and ultra low pow PTR5610-S is a BLE module with a slave feature. The module is based on nRF52810 with an ARM Cortex-M4F processor from Nordic Semiconductor.Therefore the PTR5610-S features Bluetooth 5.0, high performance and ultra low pow Bluetooth 5.0, high performance and ultra low power(ULP).<br>
The user's MCU is connected to the module through a serial port (UART),<br>
bidirectional communication of data with the mobile device. After receiving<br>
serial port bidirectional communication of data with the mobile device. After receiving the data from the serial port of the user MCU, the module will automatically send it to the mobile device; The mobile device can write data to

serial port of the user MCU, the module will automatically send it to the mobile device; The mobile device; can write data to the module by the APP, and then the module sends the data it received to the user's MCU throug mobile device can write data to the module by the APP, and then the module sends the data it<br>received to the user's MCU through the serial port.<br>Module features (such as serial port band rate, broadcast interval, etc.) s Nodulc features (such as serial port baud rate, broadcast interval, etc.) support both local and air<br>configuration modes. Various parameters of the module can be configured by "AT Command",<br>and parts of the "AT Command" Module features (such as serial port baud rate, broadcast interval, etc.) support both local and air<br>configuration modes. Various parameters of the module can be configured by "AT Command",<br>when the module is power-off.<br> configuration modes. Various parameters of the module can be configured by "AT Command",<br>and parts of the "AT Command" can be stored in flash to ensure the configuration dose not lost<br>when the module is power-off.<br>With t

and parts of the AT Command can be stored in liast to ensure the comiguration dose not lost<br>when the module is power-off.<br>With the mentioned feature, users may spend less time and cost to developing products by using<br>PTR5 With the mentional feature, users may spend less time and cost to developing products by using<br>
PTR5610-S.Development become easier.<br>
1.2. Feature<br>
↓<br>
Support Bluetooth 5.0 protocol, high-speed transmission.<br>
↓ Support a

- 
- 
- 
- 
- 
- 
- 
- 

- 
- PTR5610-S.Development become easier.<br>
1.2. Feature<br>
√ Support Bluetooth 5.0 protocol, high-speed transmission.<br>
√ Support a wide range of supply voltage from 1.8V to 3.6V.<br>
√ Support information encryption to improve tra
- V Support information encryption to improve transmission security;<br>
√ Support to roodify the 128-bit UUID.<br>
√ Support to configure 4 GPIO as input and output.<br>
√ Support access key to improve the reliability of connectio 1. **2. Feature**<br>  $\checkmark$  Support Bluctooth 5.0 protocol, high-speed transmission.<br>  $\checkmark$  Support a wide range of supply voltage from 1.8V to 3.6V.<br>  $\checkmark$  Support to modify the 128-bit UUID.<br>  $\checkmark$  Support to modify the 12 2. All the "AT Commands" are filled in ASCII format. When the inputed command is very<br>support any other actions of the model in the model when the set of the set of the set of the temporal configure of except to ending mo 3. Support Bluctooth 5.0 protocol, high-speed transmission.<br>
4. Support information correption to improve transmission security;<br>
4. Support information correption to improve transmission security;<br>
4. Support to modify Support a wide range of supply voltage from 1.8V to 3.6V.<br>
Support information eneryption to improve transmission security;<br>
Support to modify the 128-bit UUID.<br>
Support to configure 4 GPIO as input and output.<br>
Support to
- 
- 4. Most of "AT Commands" take effect immediately while some of them take effect after the<br>module has been reset.<br>5. The "AT Command" setting is valid in the current running cycle. If the setting needs to be<br>saved, it can b Most of "AT Commands" take effect immediately while some of them take effect<br>module has been reset.<br>The "AT Command" setting is valid in the current running cycle. If the setting nee<br>saved, it can be achieved by software r
- 4. Most of "AT Commands" take effect immediately while some of them take effect after the<br>module has been reset.<br>5. The "AT Command" setting is valid in the current running cycle. If the setting needs to be<br>saved, it can b Most of "AT Commands" take effect immediately while some of them take effect after the<br>module has been reset.<br>The "AT Command" setting is valid in the current running cycle. If the setting needs to be<br>saved, it can be achi 4. Most of "AT Commands" take effect immediately while some of them take effect after the<br>module has been reset.<br>5. The "AT Command" setting is valid in the current running cycle. If the setting needs to be<br>saved, it can b Most of "AT Commands" take effect immediately while some of them take effect after the module has been reset.<br>The "AT Command" setting is valid in the current running cycle. If the setting needs to be saved, it can be achi Most of "AT Commands" take effect immediately while some of them take effect after the module has been reset.<br>The "AT Command" setting is valid in the current running cycle. If the setting needs to be saved, it can be achi Most of "AT Commands" take effect immediately while some of them take effect after the module has been reset.<br>The "AT Command" setting is valid in the current running cycle. If the setting needs to be saved, it can be achi 7. Most of "AT Commands" take effect immediately while some of them take effect after the module has been reset.<br>
5. The "AT Command" setting is valid in the current running cycle. If the setting needs to be saved, it can 1.4. Most of "AT Commands" take effect immediately while some of them take effect after the module has been reset.<br>
5. The "AT Command" setting is valid in the current running cycle. If the setting needs to be saved, it c
- 

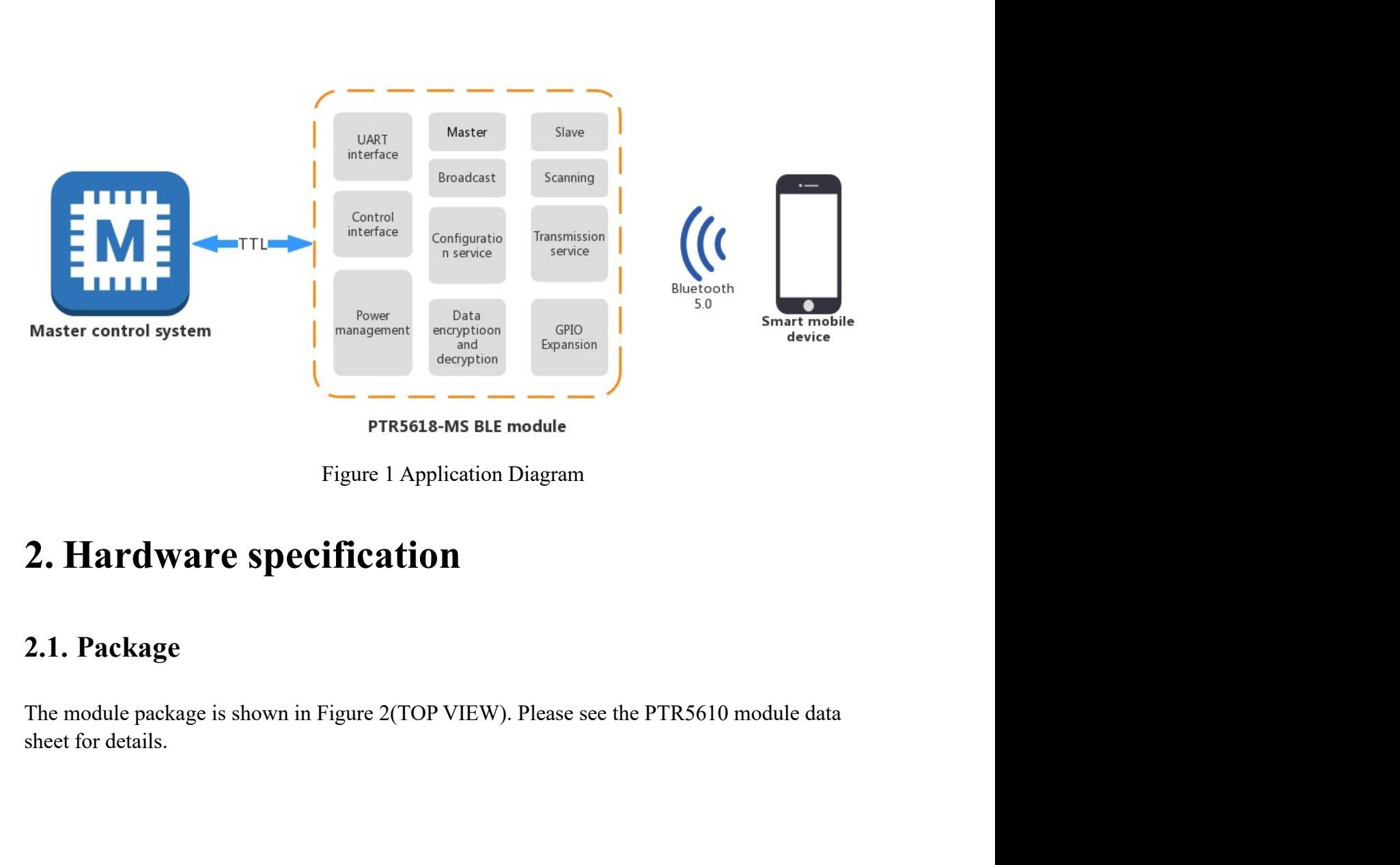

Copyright Copyright Copyright Copyright Copyright Copyright Copyright Copyright Copyright Copyright Copyright Copyright Copyright Copyright Copyright Copyright Copyright Copyright Copyright Copyright Copyright Copyright Co

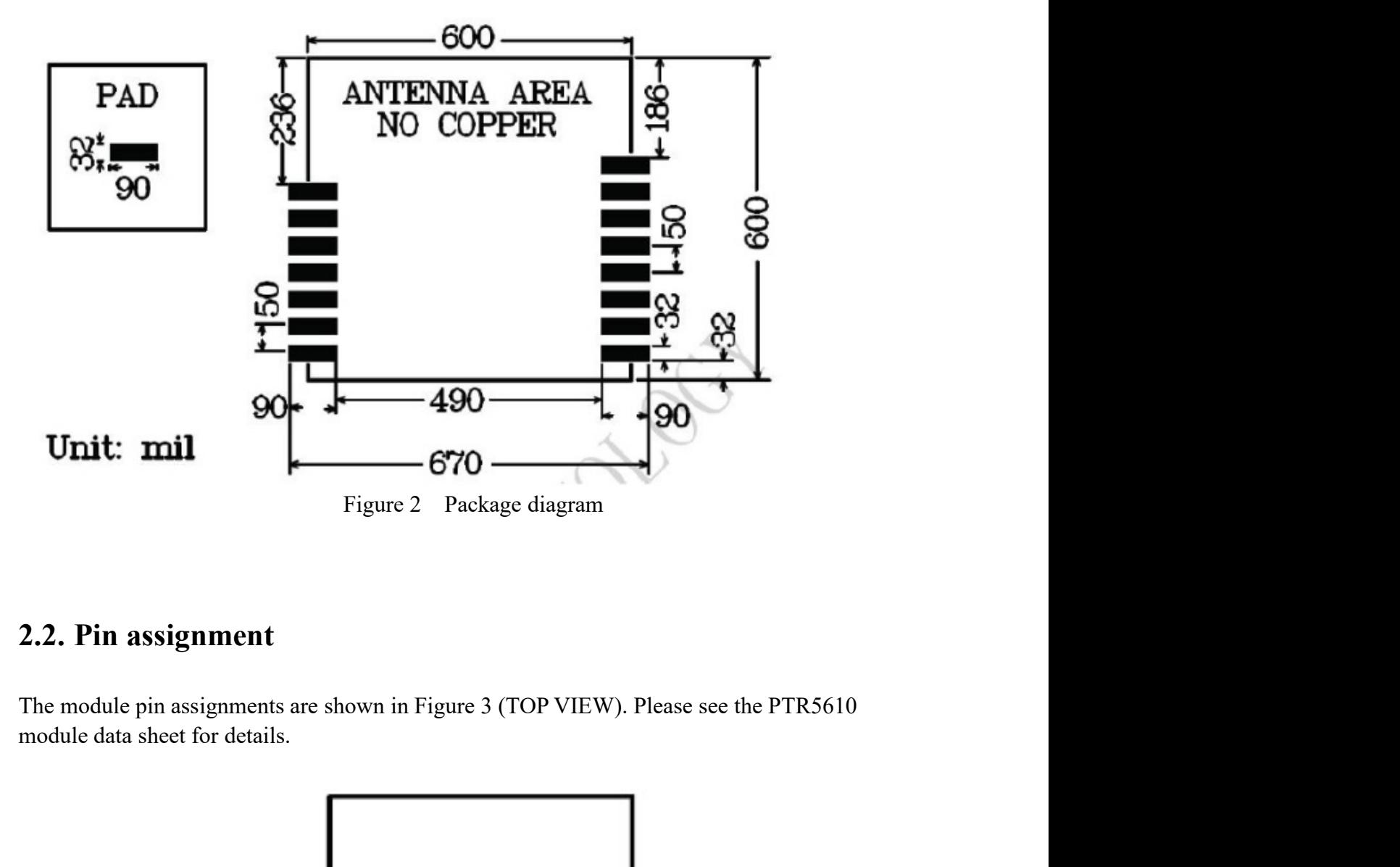

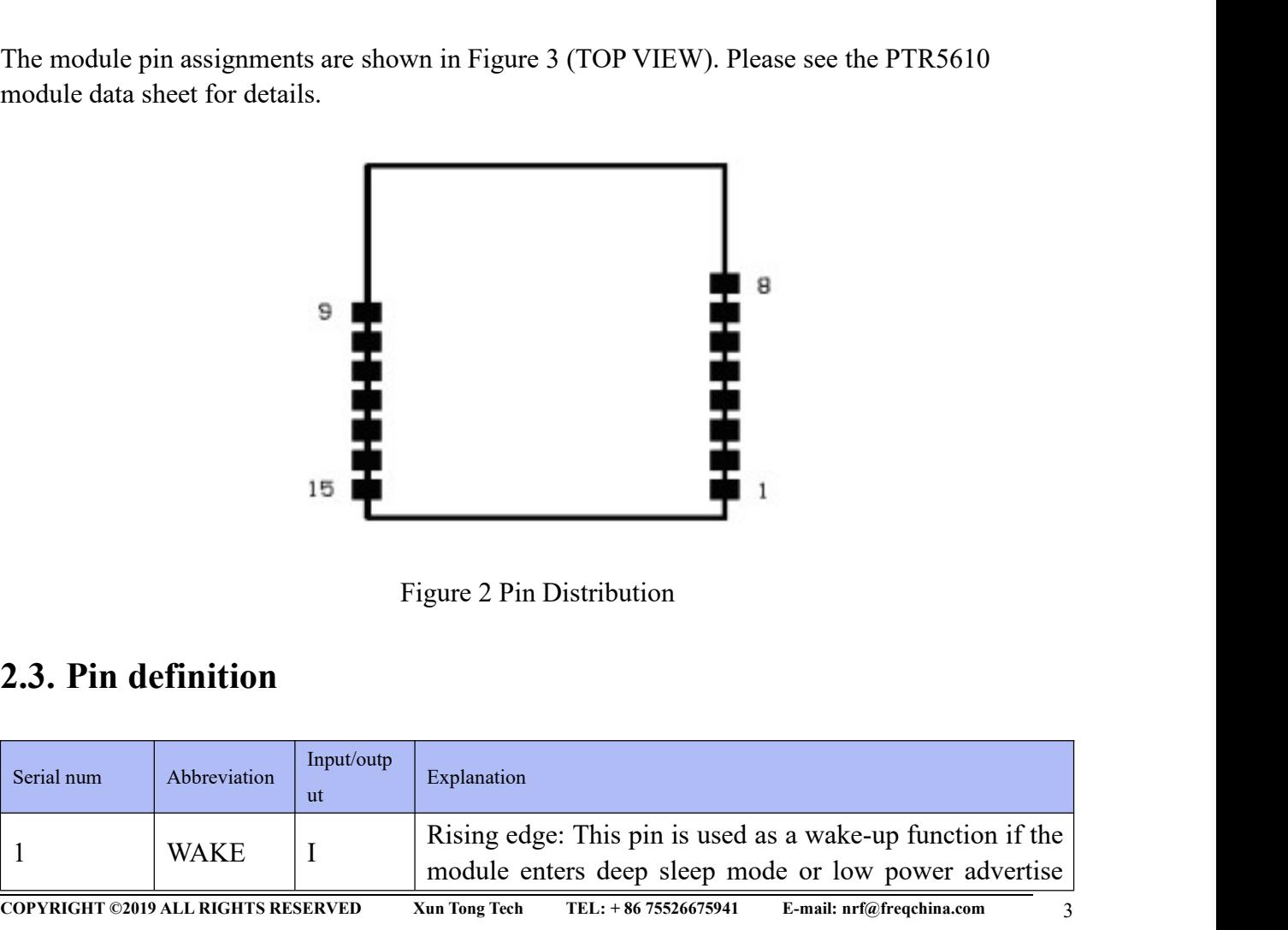

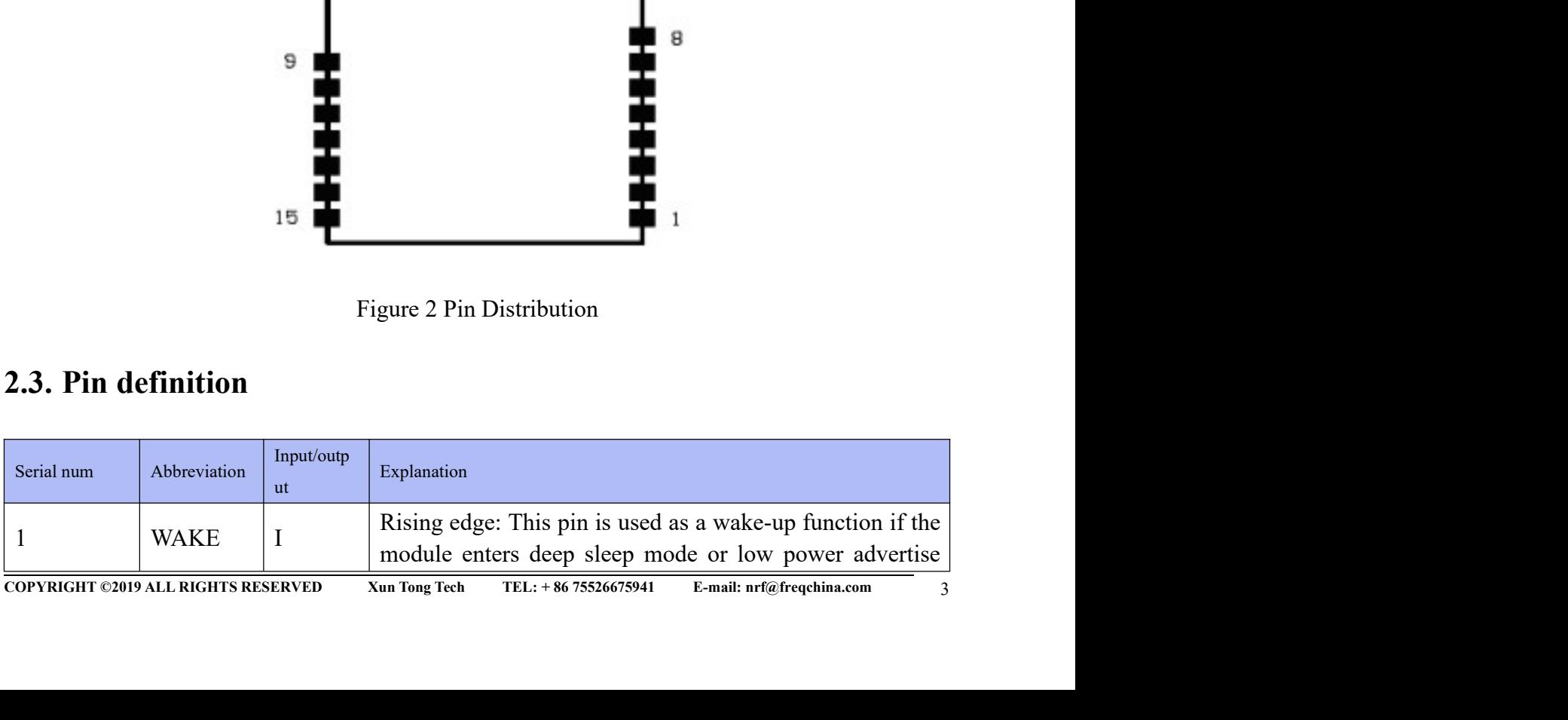

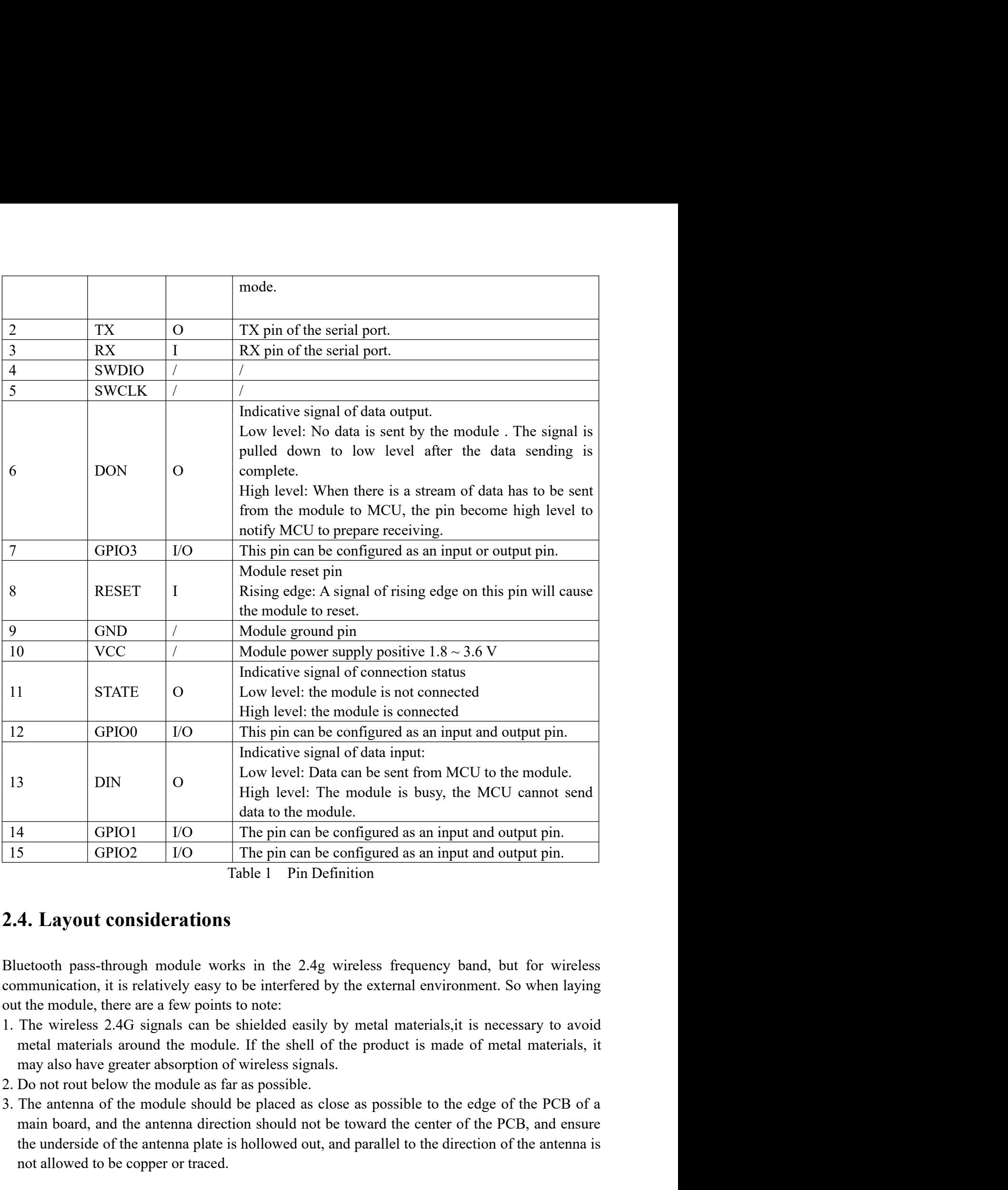

- 
- 
- **2.4. Layout considerations**<br>
Elutetooth pass-through module works in the 2.4g wireless frequency band, but for wireless<br>
communication, it is relatively easy to be interfered by the external environment. So when laying<br> main board, and the module of the pin can be configured as an input and output pin.<br> **EXECUTE:** The pin can be configured as an input and output pin.<br> **4. Layout considerations**<br> **4. Layout considerations**<br> **4. Layout con** 4 GPIO1 I/O The pin can be configured as an input and output pin.<br>
5 GPIO2 I/O The pin can be configured as an input and output pin.<br>
4. Layout considerations<br>
4. Layout considerations<br>
antenna plate is hold and parallel The pin can be configured as an input and output pin.<br>
1 CiPIO2 IVO I The pin can be configured as an input and output pin.<br>
1 Table 1 Pin Definition<br>
1 Table 1 Pin Definition<br>
1 Table 1 Pin Definition<br>
1 Table 1 Pin Defi

### 3. AT Command<br>3.1. Basic function 3. AT Command<br>3.1. Basic function<br>3.1.1. Baud rate

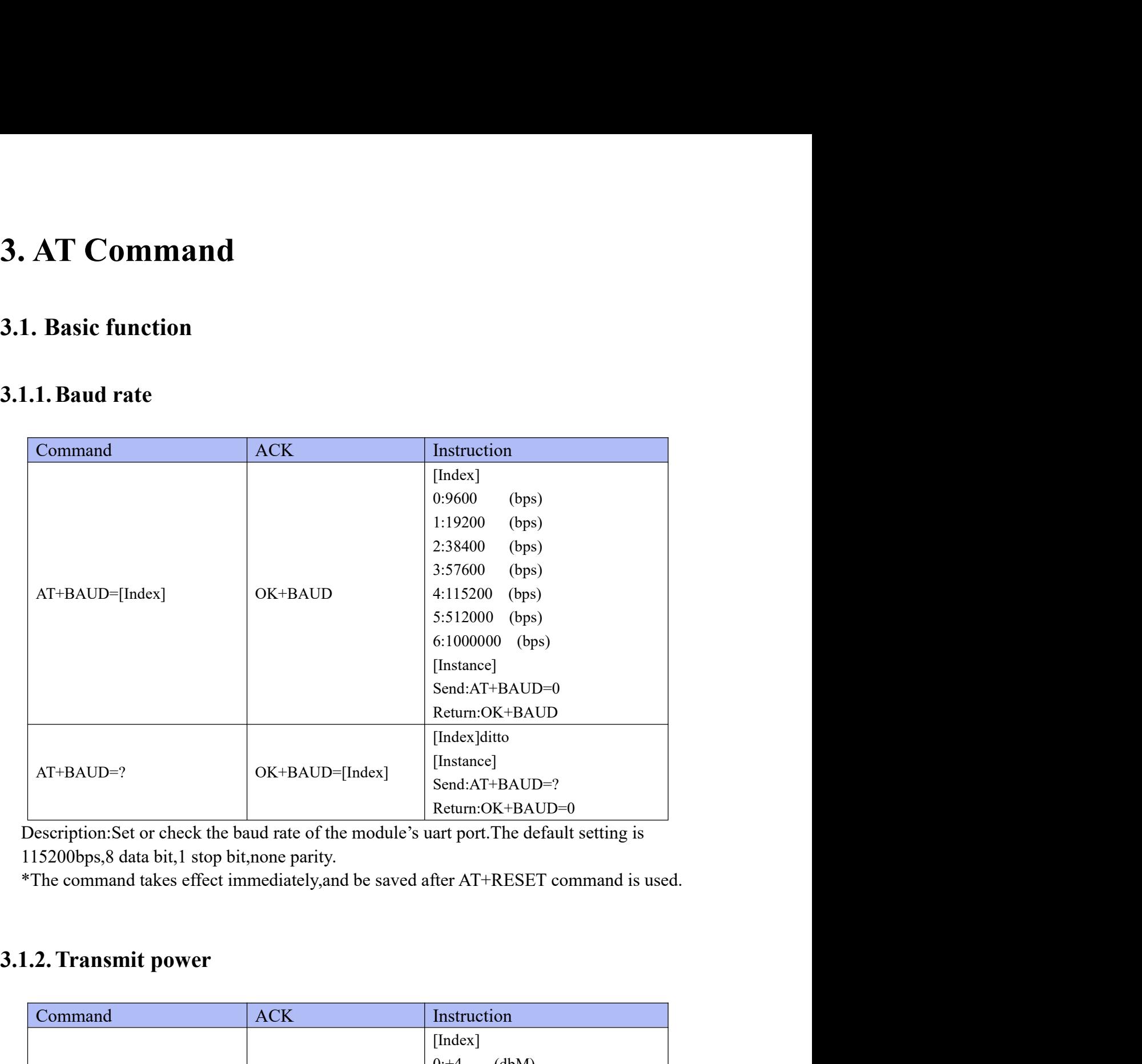

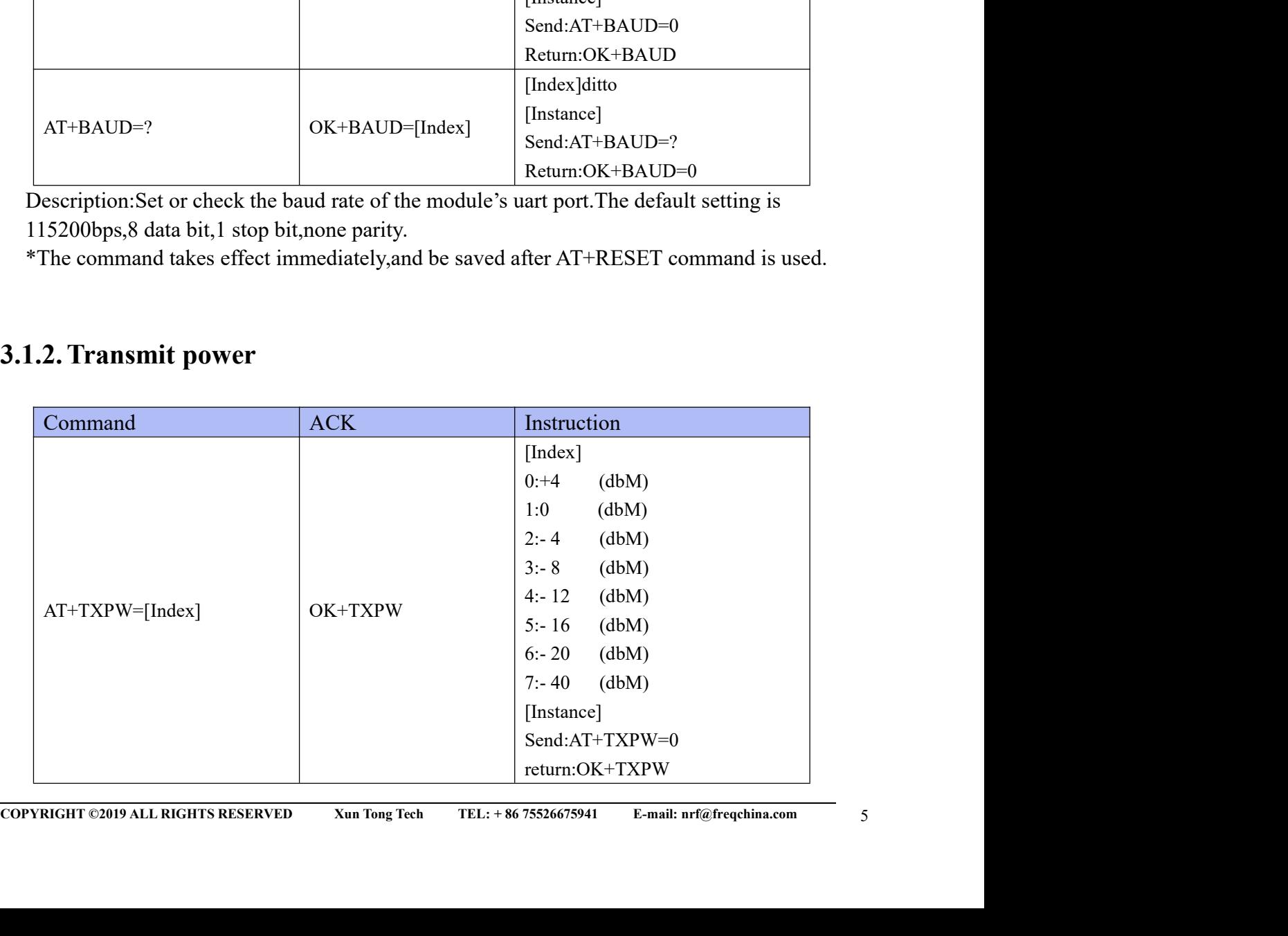

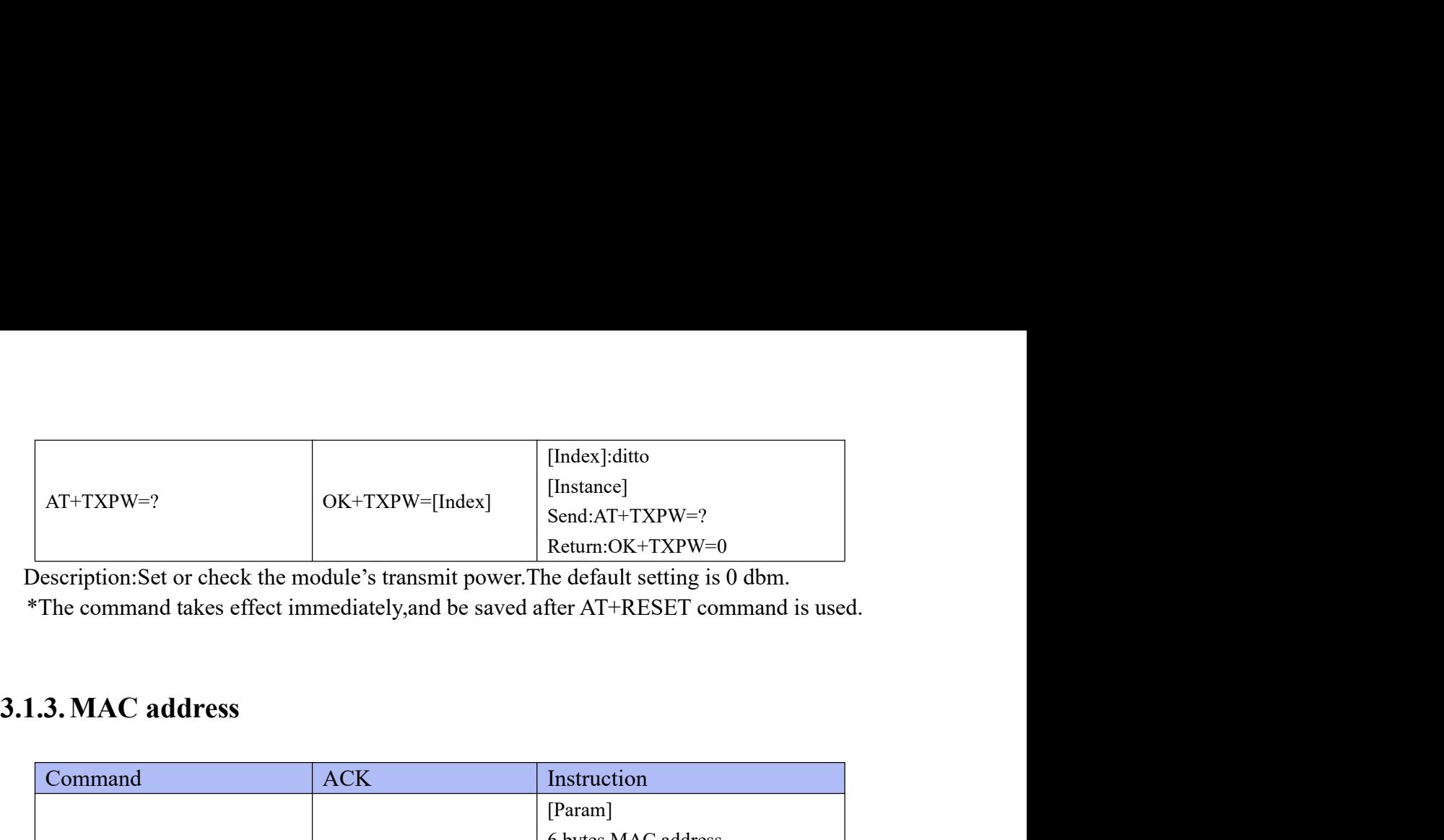

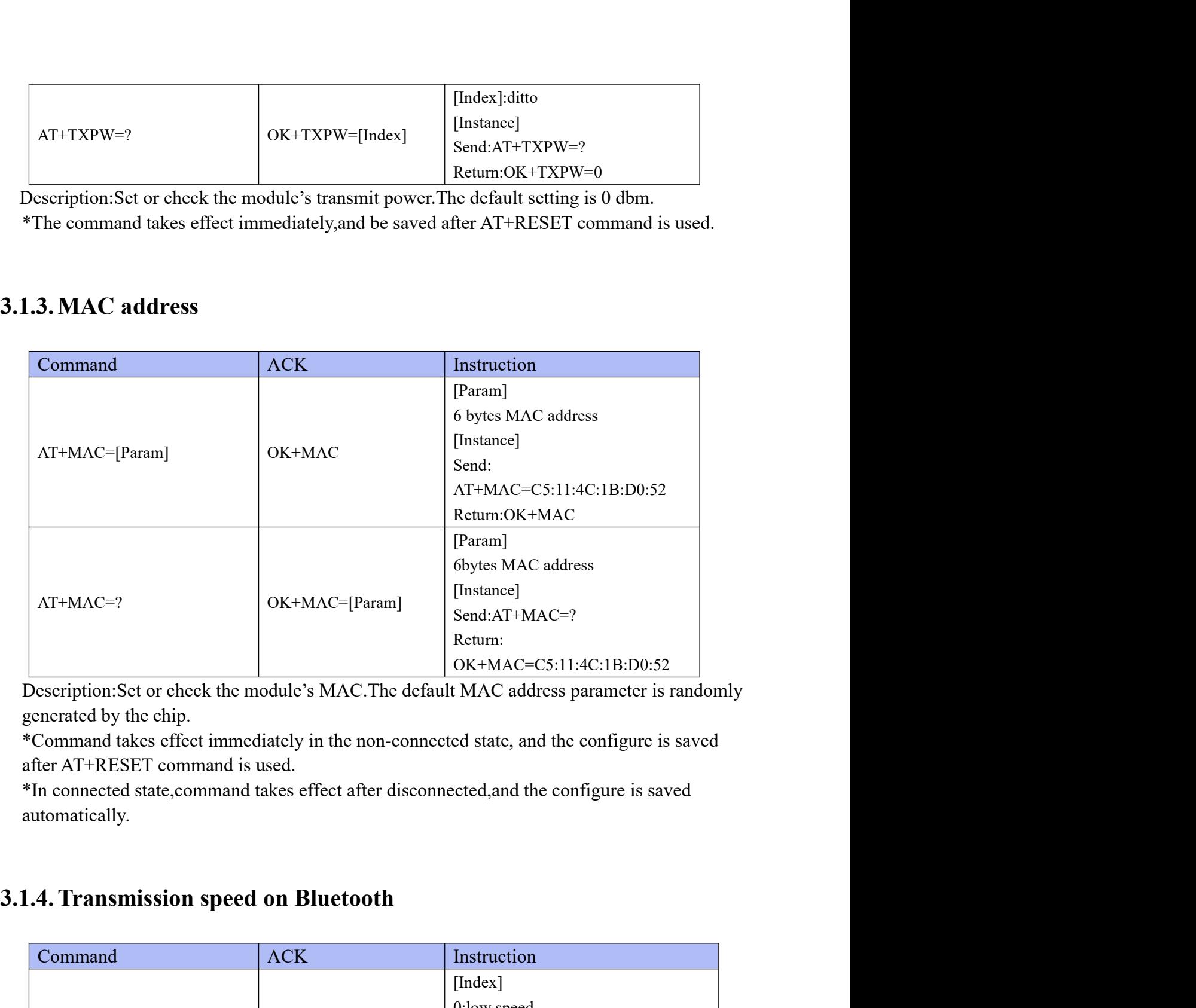

automatically.

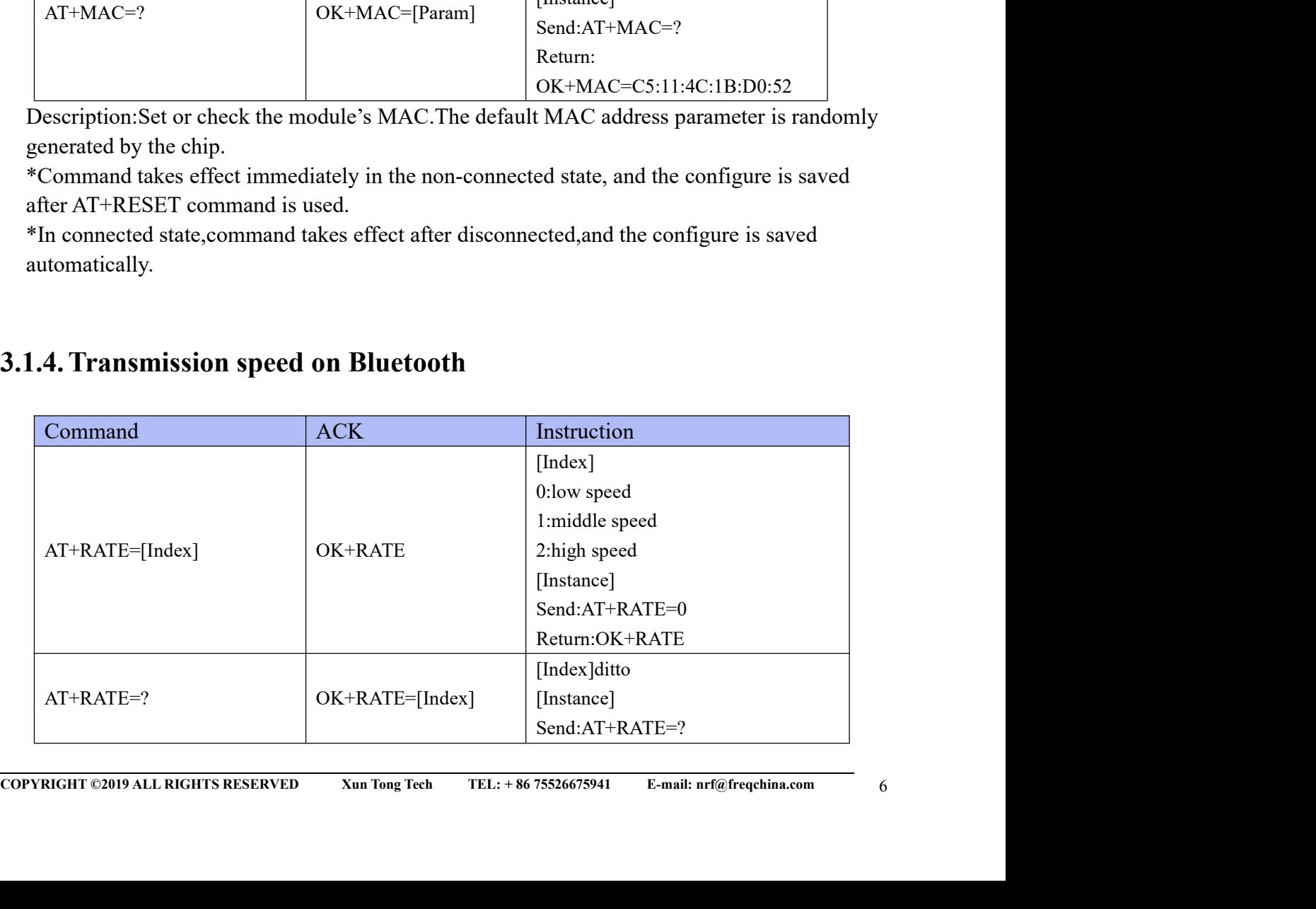

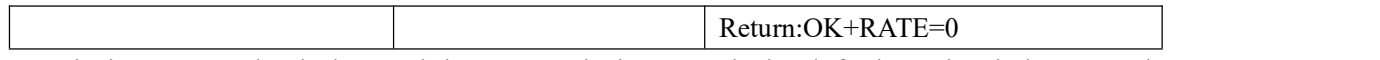

Return: OK+RATE=0<br>Description: Set or check the module's transmission speed. The default setting is low speed.<br>\*Command takes effect immediately in the non-connected state, and the configure is saved<br>\*In connected state, c Return: OK+RATE=0<br>Description: Set or check the module's transmission speed. The default setting is low speed.<br>\*Command takes effect immediately in the non-connected state, and the configure is saved<br>\*In connected state, c Return:OK+RATE=0<br>Description:Set or check the module's transmission speed.The default setting is low speed.<br>\*Command takes effect immediately in the non-connected state, and the configure is saved<br>after AT+RESET command is Return: OK+RATE=0<br>Description: Set or check the module's transmission speed. The default setting is low speed.<br>\*Command takes effect immediately in the non-connected state, and the configure is saved<br>\*In connected state, c

automatically.

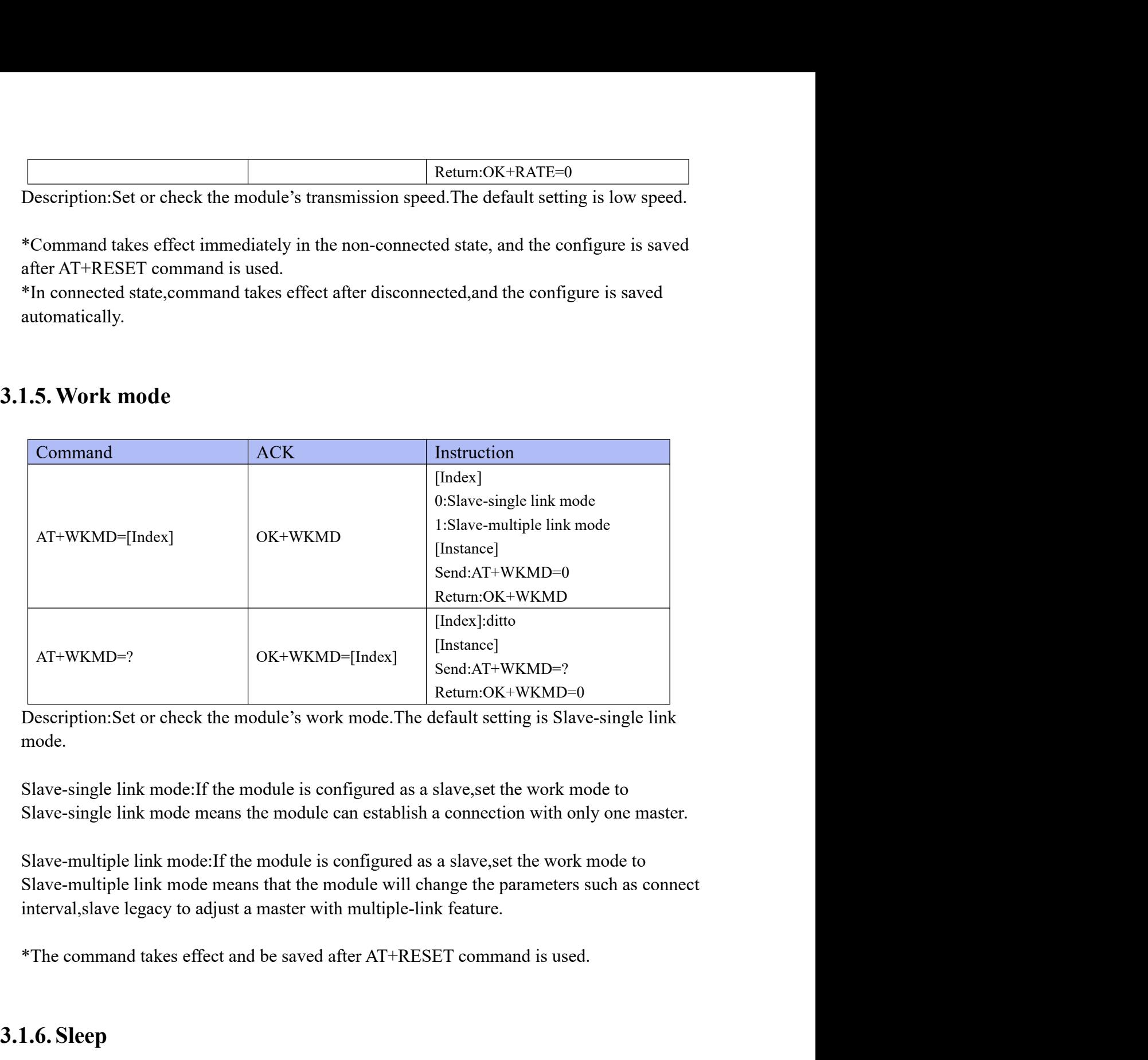

mode.

AT+WKMD=?<br>  $\begin{array}{|l|l|}\n\hline\n\text{Ar} + \text{WKMD} = \text{?}\n\hline\n\end{array}$ <br>
Description:Set or check the module's work mode. The default setting is state-<br>
single link mode:If the module is configured as a slave,set the wor<br>
Slave-single

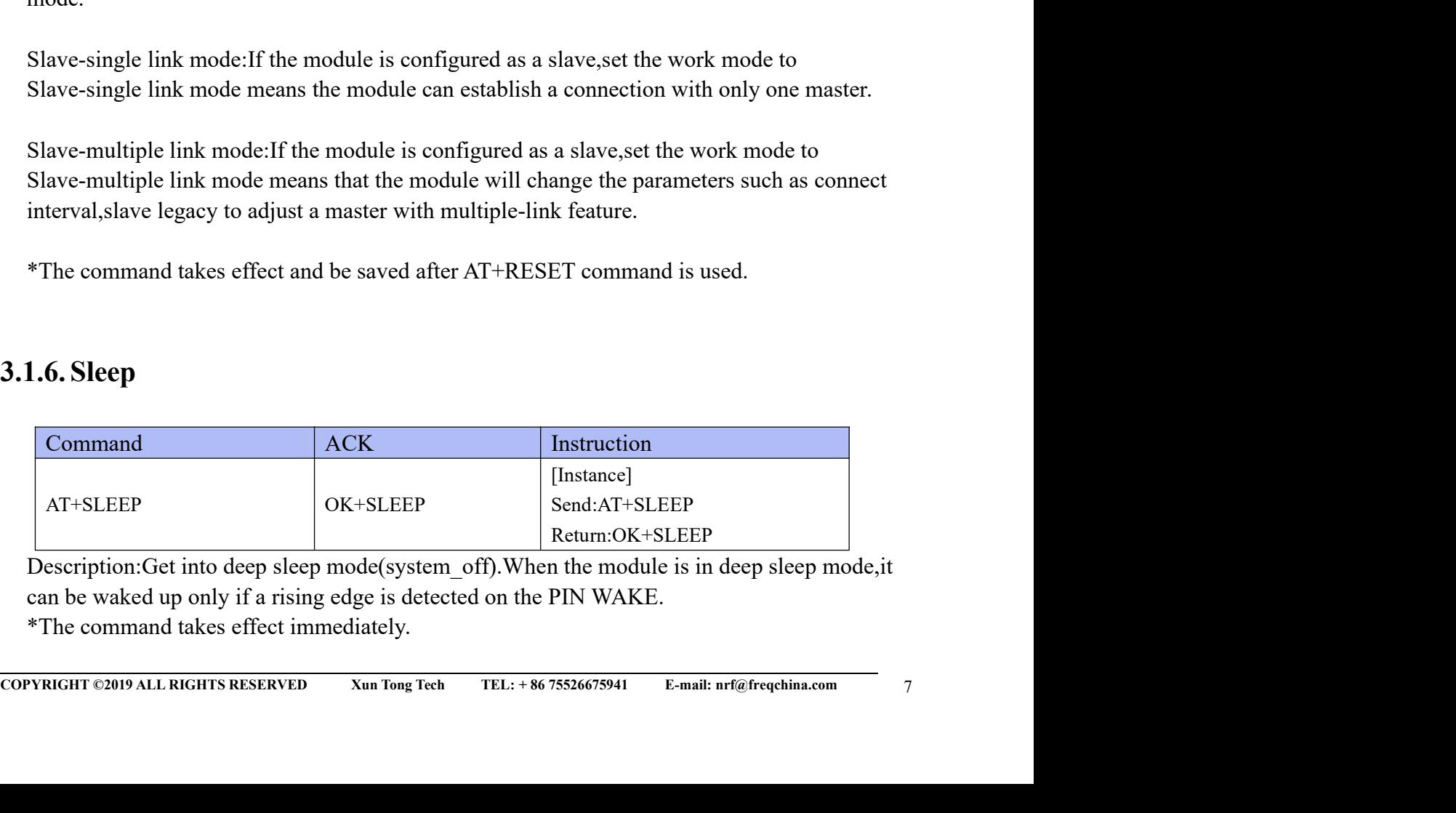

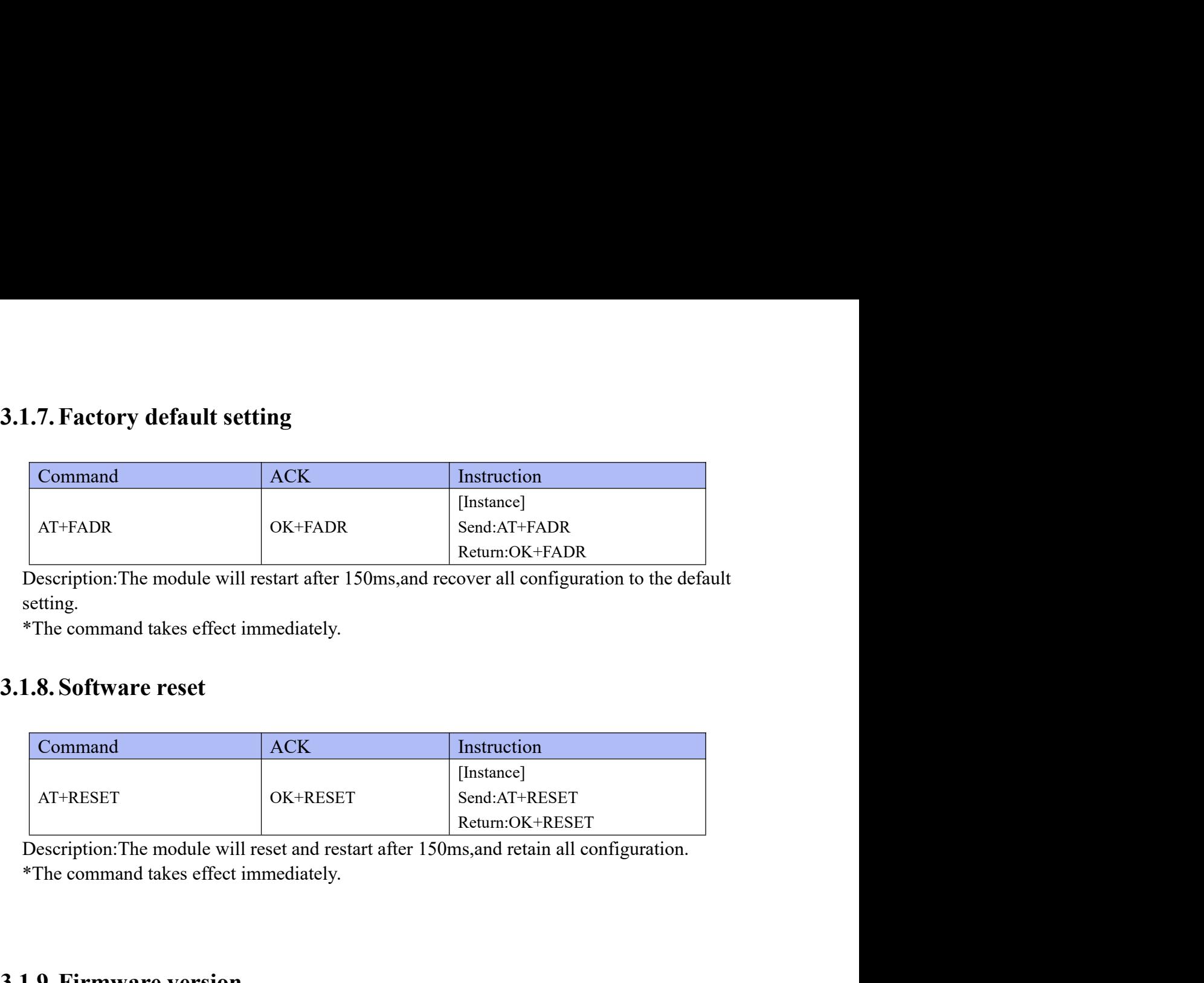

setting.

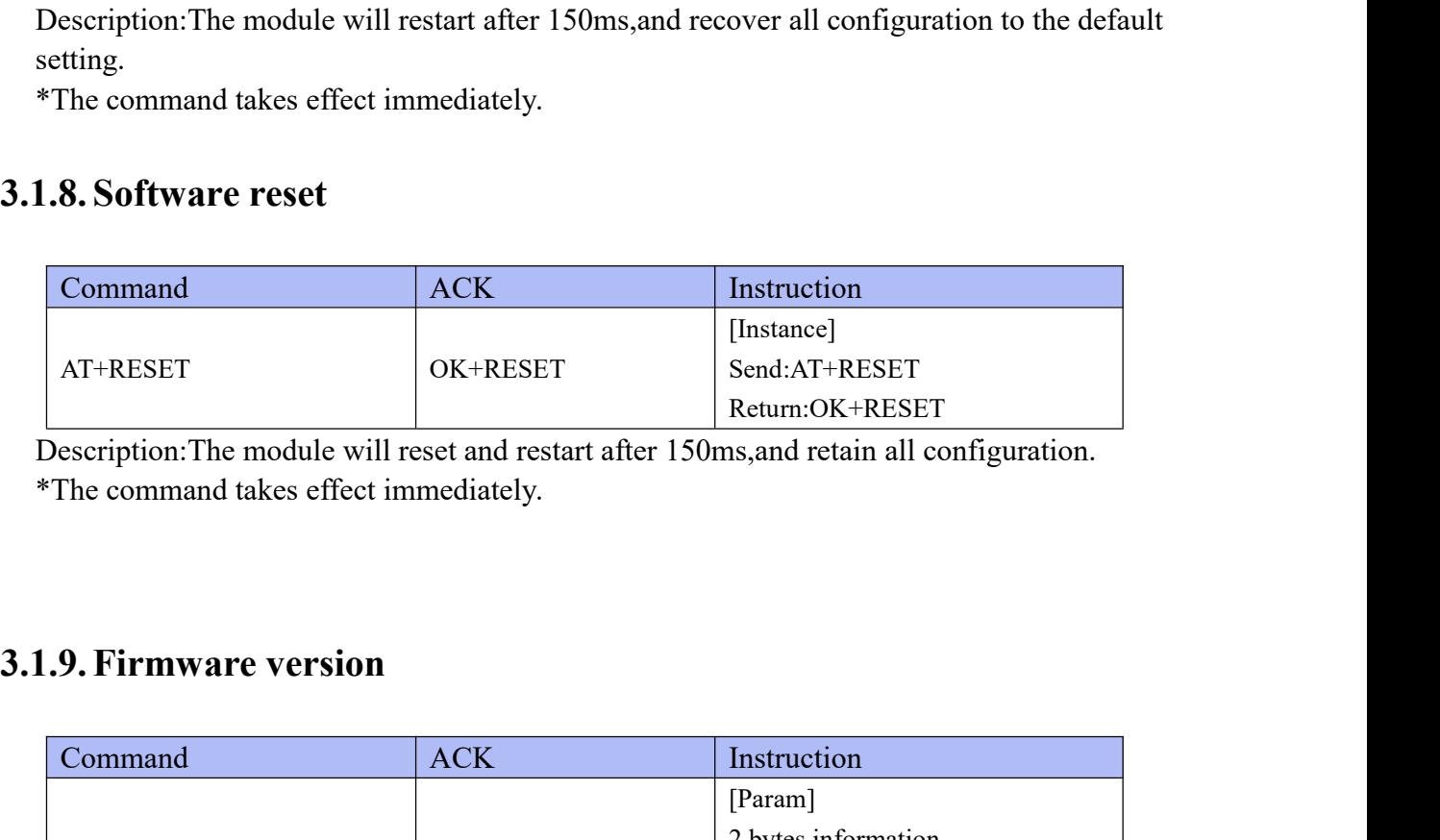

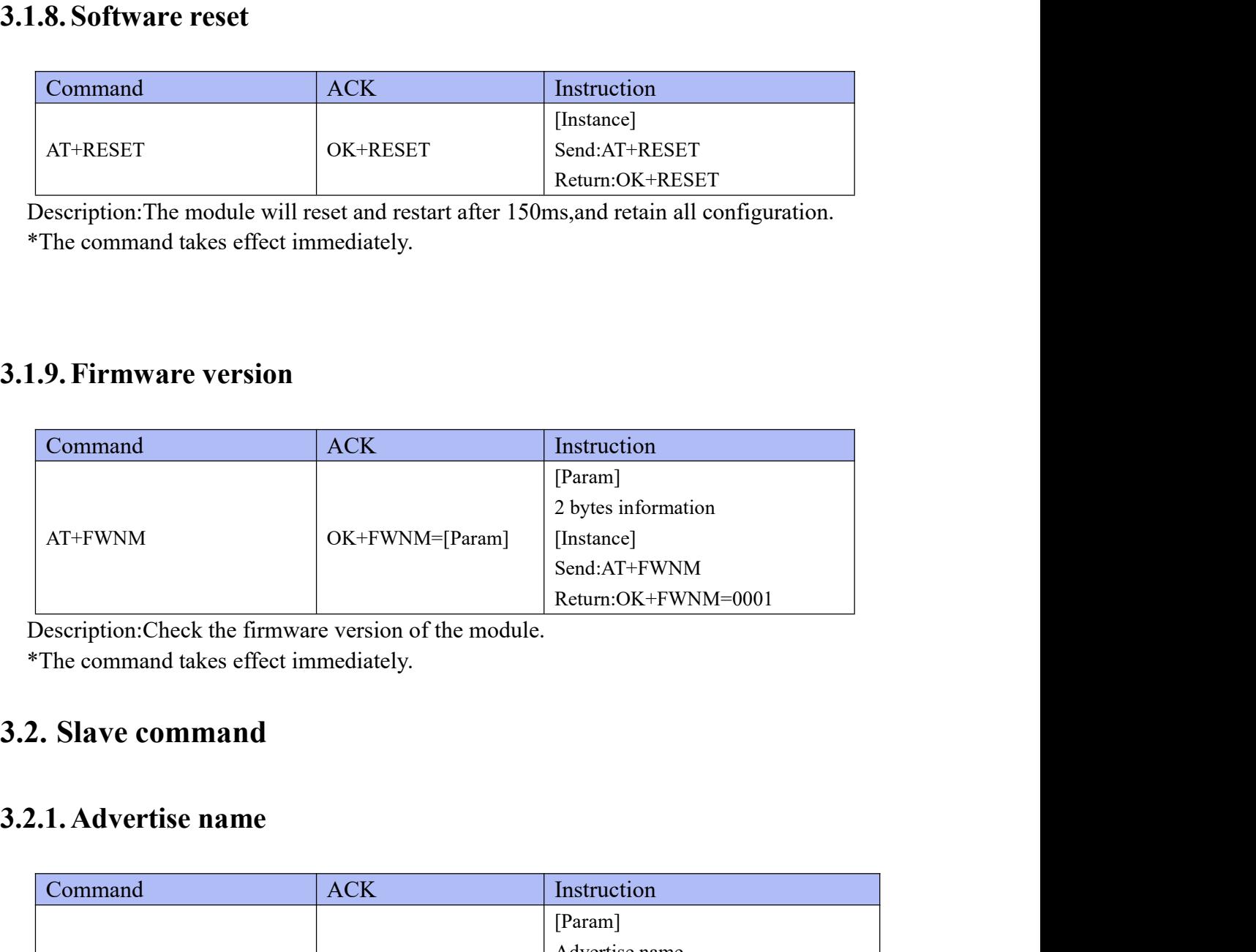

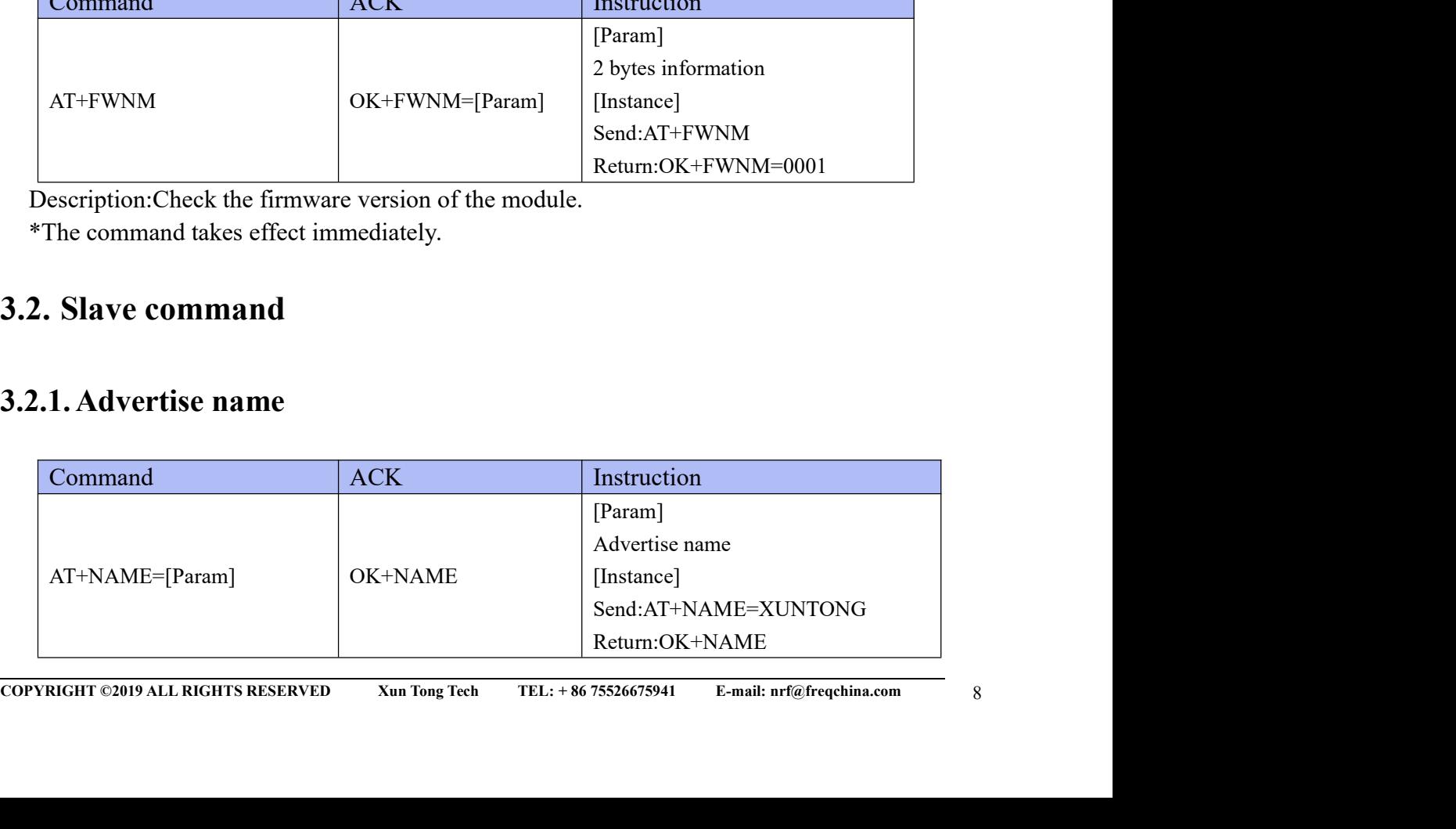

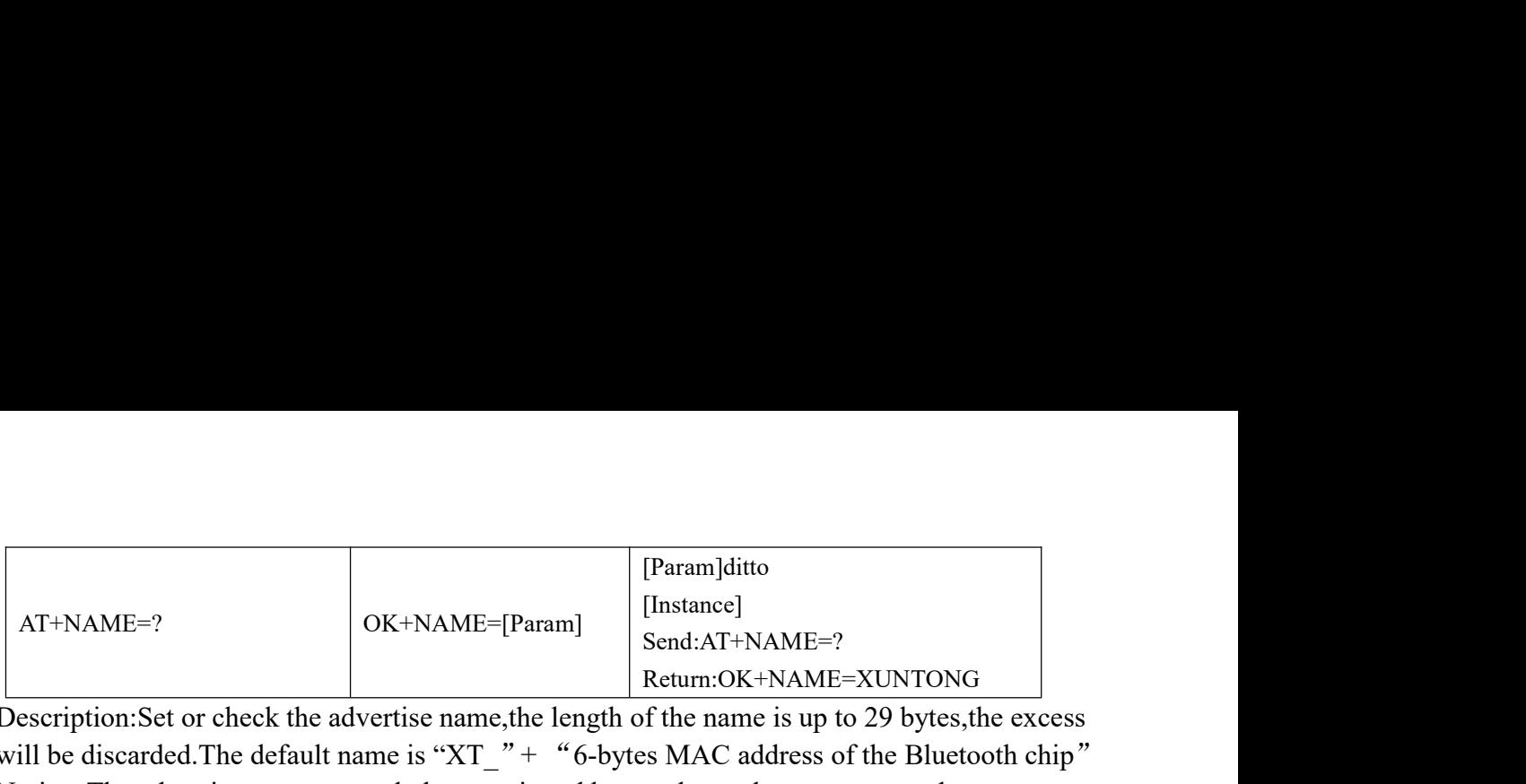

The Manuscription: Set or check the advertise name, the length of the name is up to 29 bytes, the excess<br>
will be discarded. The default name is "XT\_" + "6-bytes MAC address of the Bluetooth chip"<br>
Notice: The advertise na Framellattellam (Framellam CHT+NAME=?<br>
MC+NAME=[Param]<br>
Description:Set or check the advertise name, the length of the name is up to 29 bytes, the excess<br>
will be discarded.The default name is "XT\_" + "6-bytes MAC address  $AT+NAME=?$ <br>  $AT+NAME=?$ <br>  $OK+NAME=[Param]$ <br>  $OK+NAME=[Param]$ <br>  $Dsscription:Set or check the advertise name, the length of the name is up to 29 bytes, the excess will be discarded. The default name is "XT_ " + "6-bytes MAC address of the Bluetooth chip" Notice: The advertise name can only be constituted by numbers, characters, or underscores. *Command takes effect immediately in the non-connected state, and the configure is saved after AT+RESET command is used. * In connected state, command takes effect after disconnected, and the configure is saved automatically.$ [Param]ditto<br>
AT+NAME=?<br>
AT+NAME=?<br>
CK+NAME=[Param]<br>
Send:AT+NAME=XUNTONG<br>
Description:Set or check the advertise name, the length of the name is up to 29 bytes, the excess<br>
will be discarded.The default name is "XT\_" + "6  $AT+NAME=?$ <br>
AT+NAME=?<br>
Description:Set or check the advertise name, the length of the name is up to 29 bytes, the excess<br>
will be discarded. The default name is "XT\_" + "6-bytes MAC address of the Bluetooth chip"<br>
Notice: The AT+NAME=?<br>
AT+NAME=?<br>  $\begin{bmatrix}\n\text{ATE} & \text{ATE} \\
\text{ATE} & \text{BDE} \\
\text{Description:Set or check the advertise name, the length of the name is up to 29 bytes, \text{th}} \\
\text{Return:OK+NAME=7} & \text{Return:OK+NAME=7} \\
\text{Rule: The defective name can only be constituted by numbers, characters, or undergo by the first time, and the same is up to 29 bytes, \text{th}} \\
\text{Noting: The average of the Bluetooth.}\n\end{bmatrix}$ 

automatically.

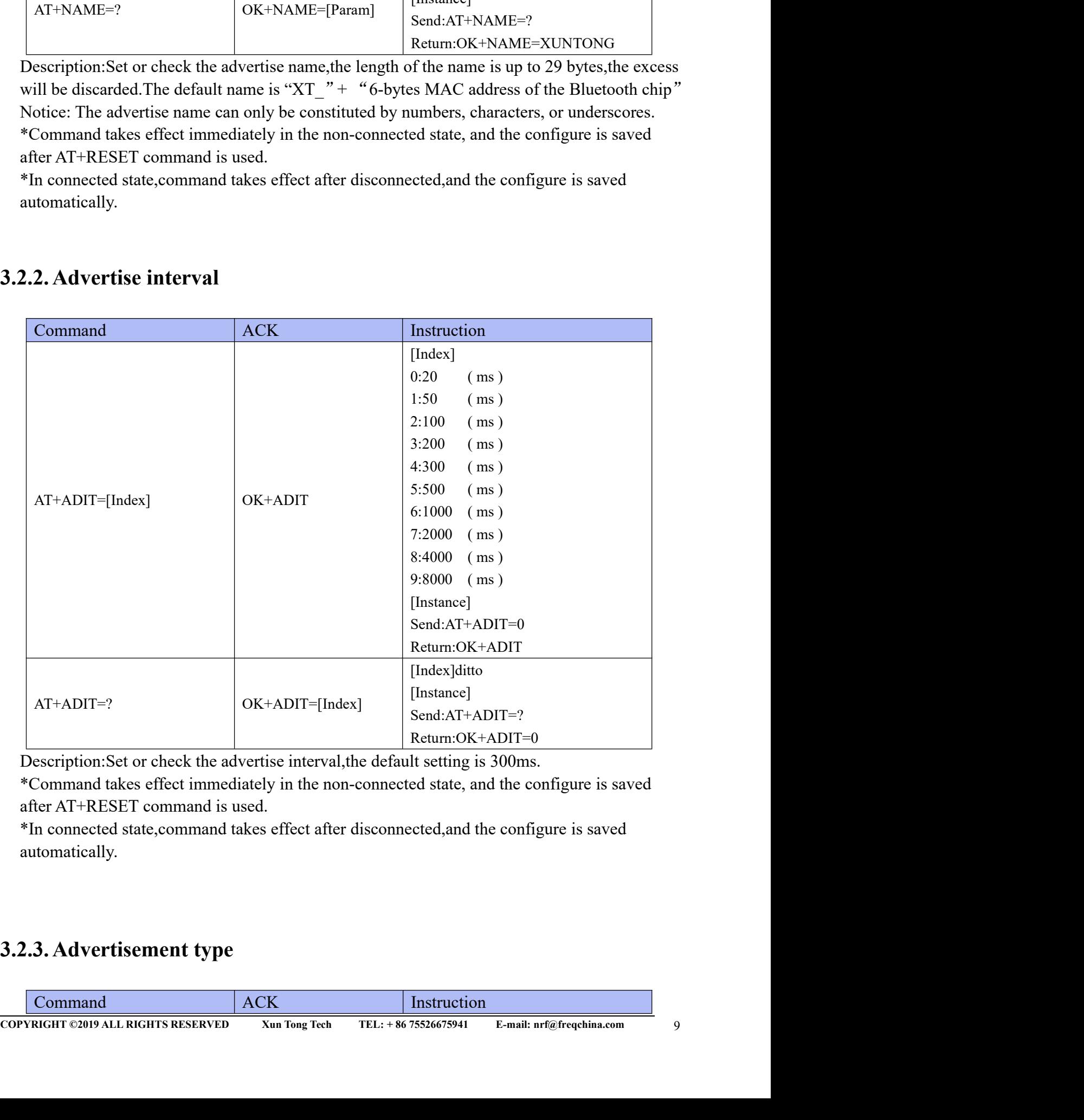

automatically.

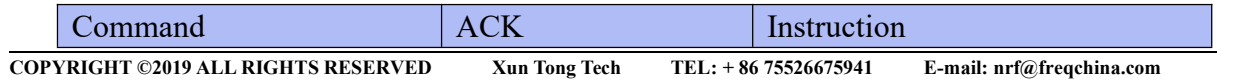

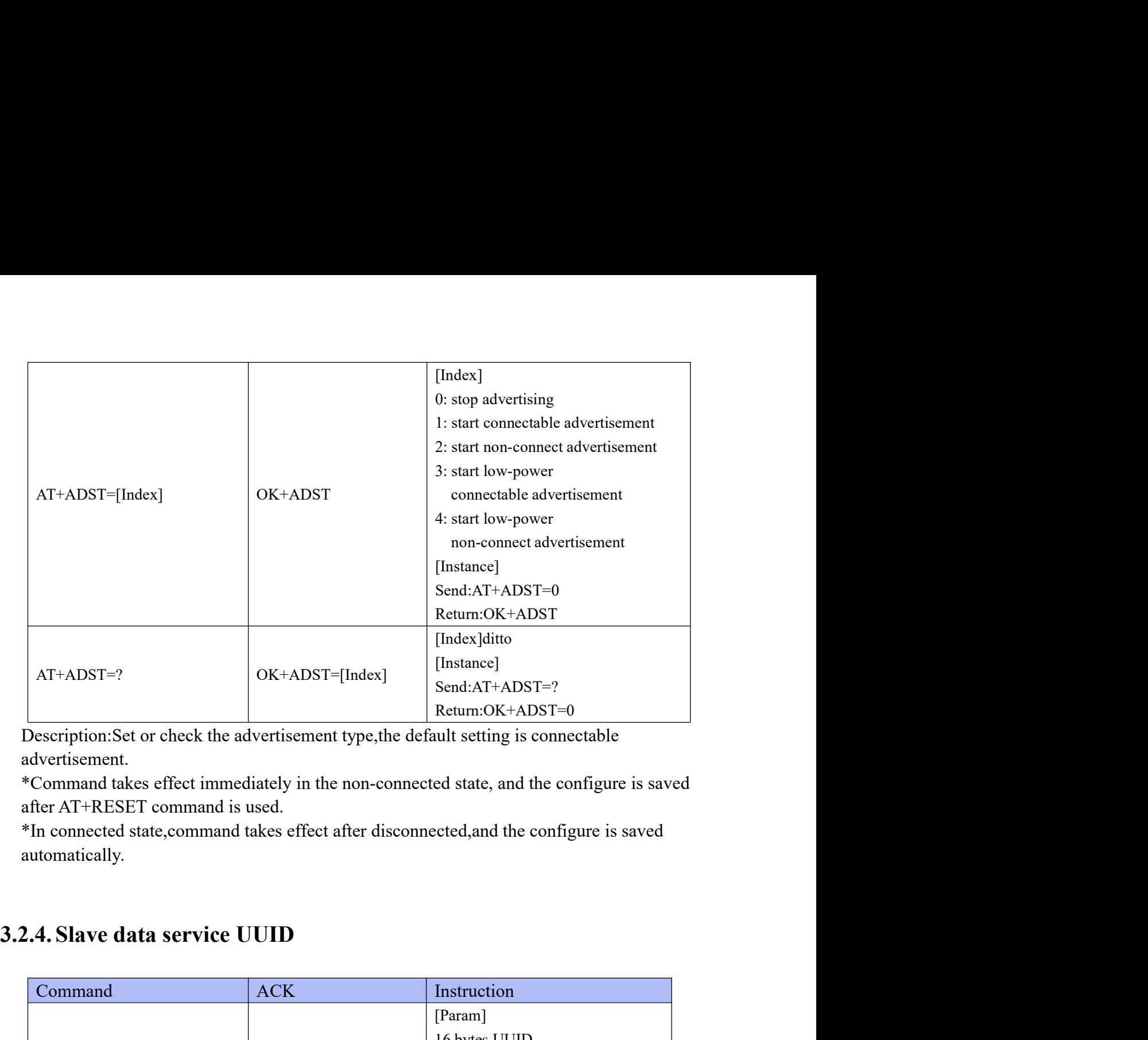

advertisement.

automatically.

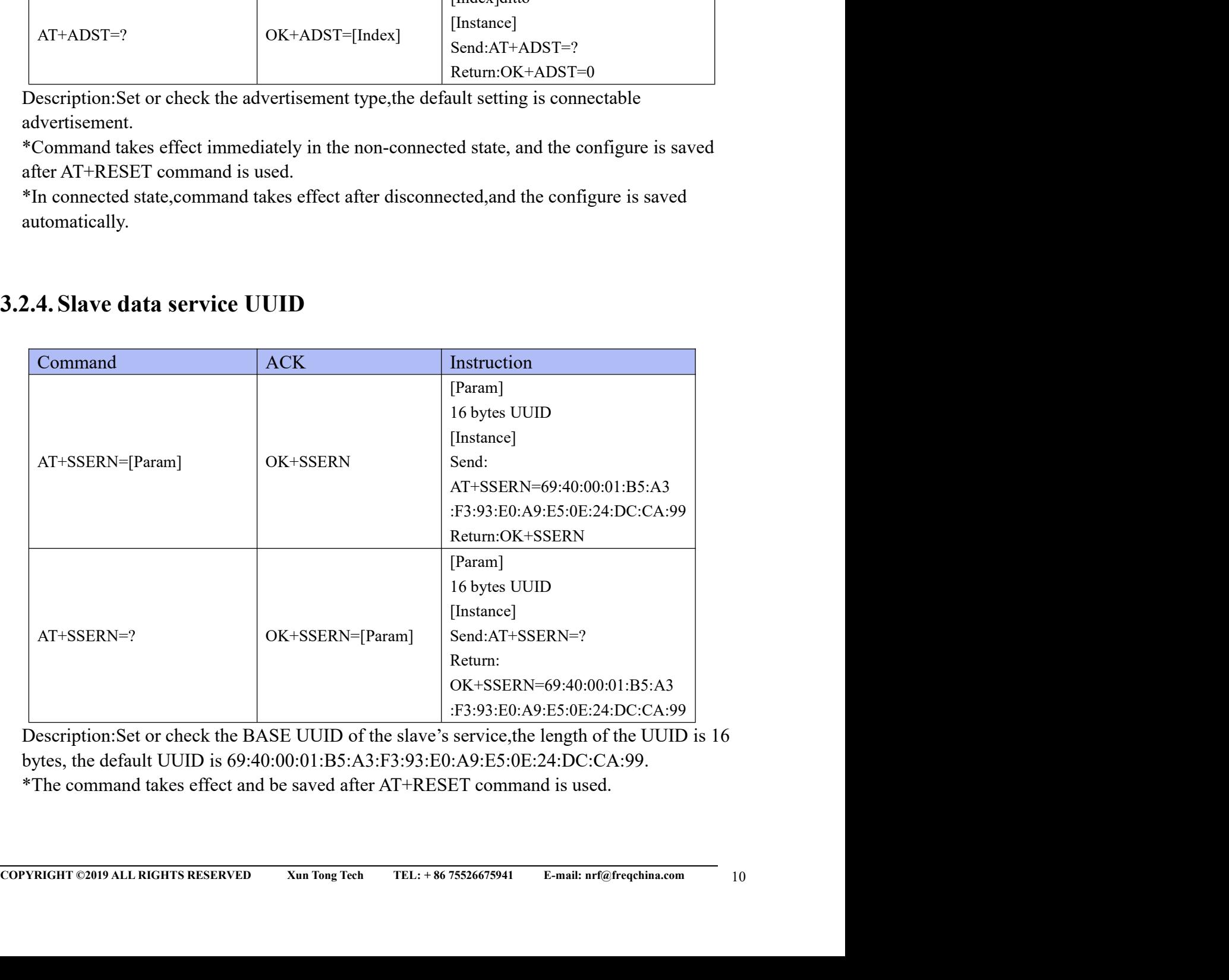

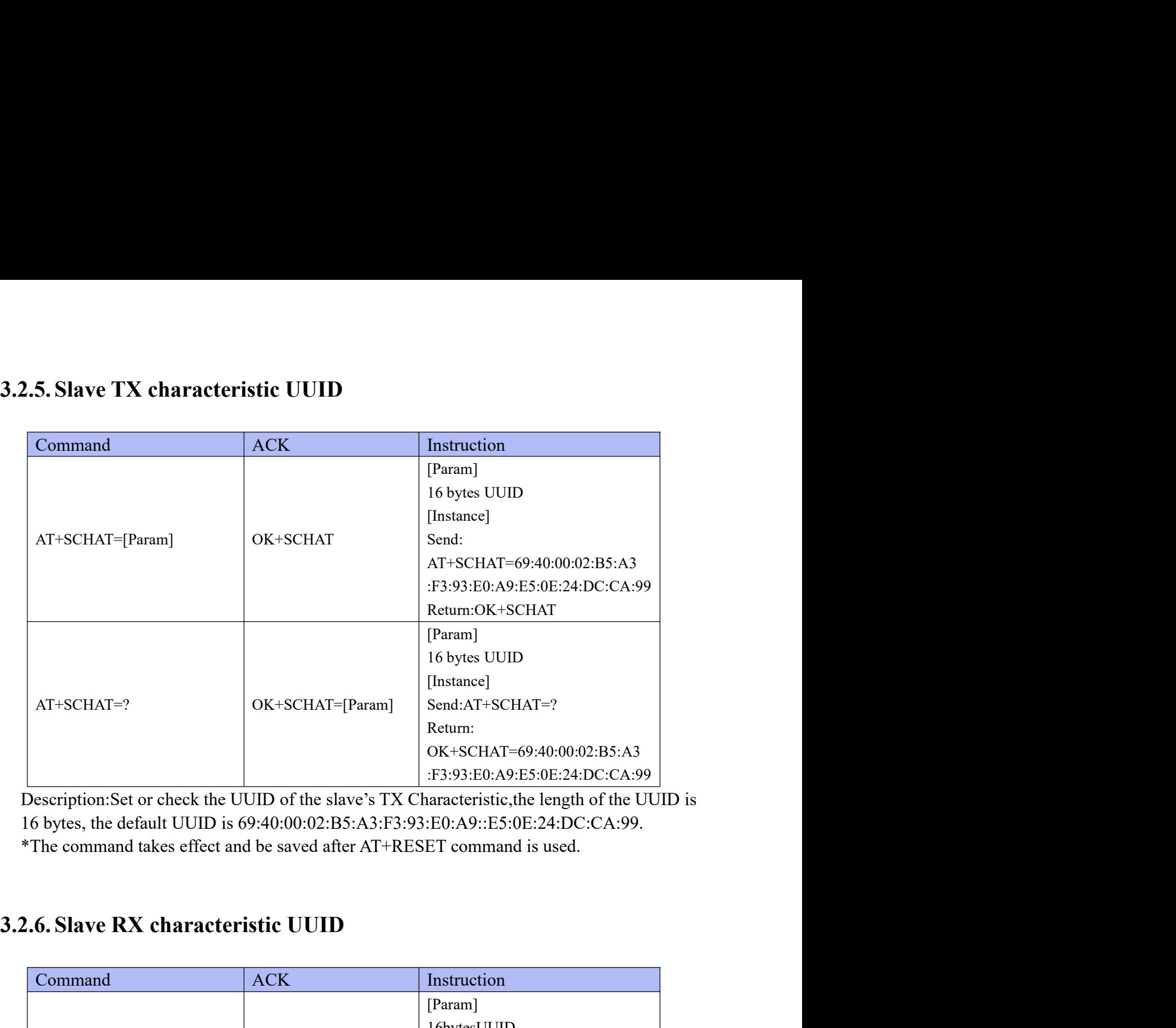

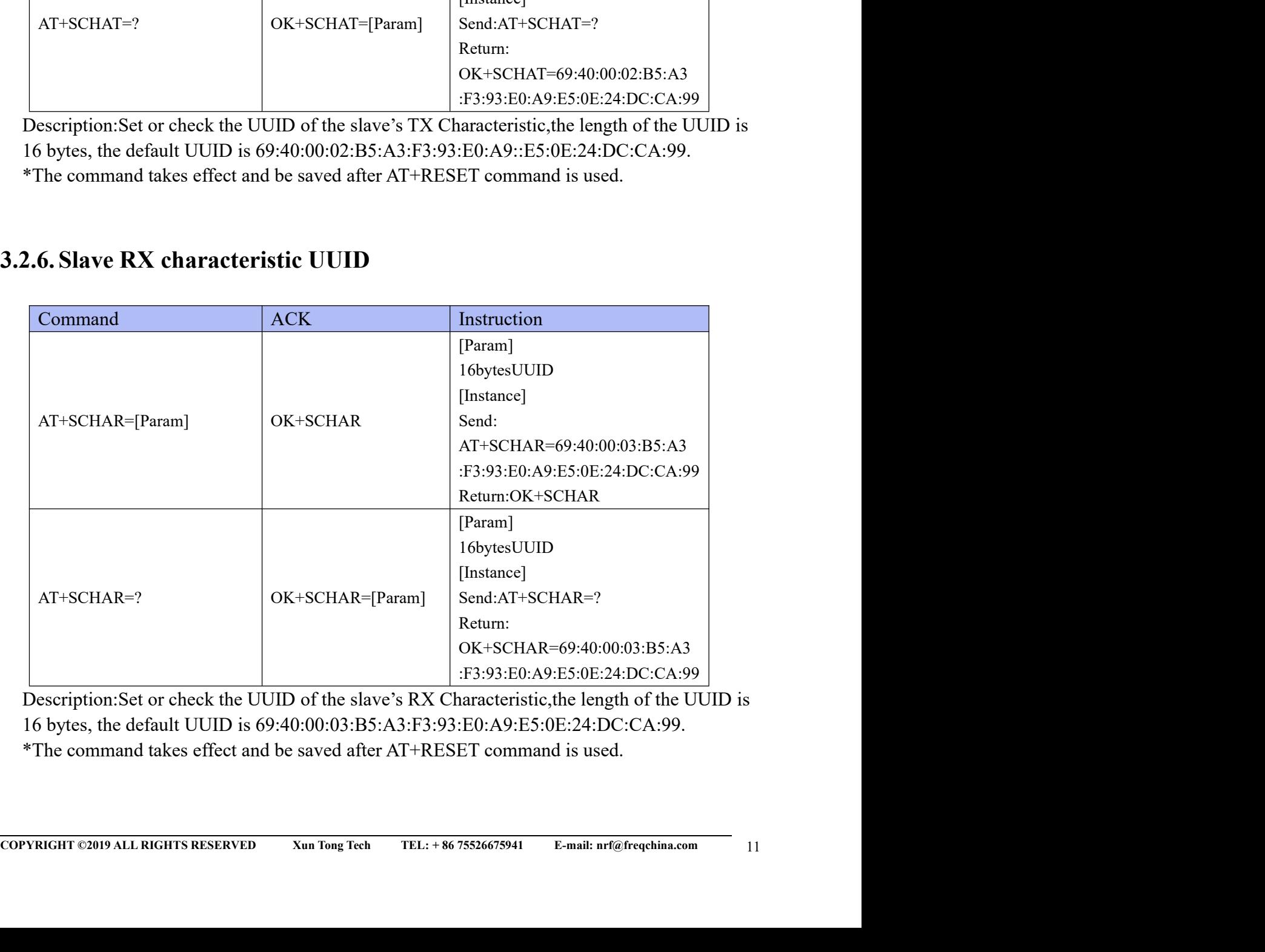

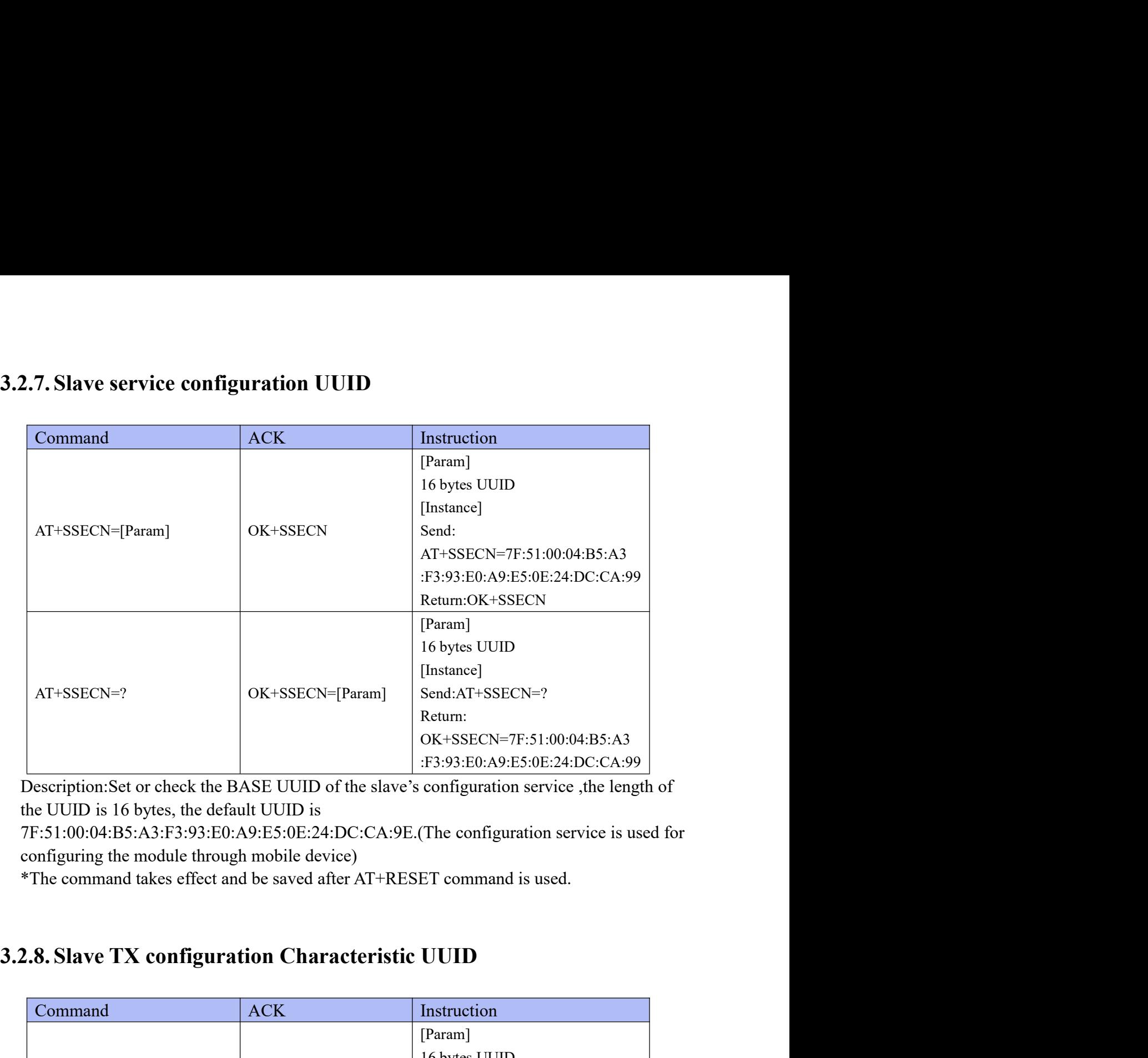

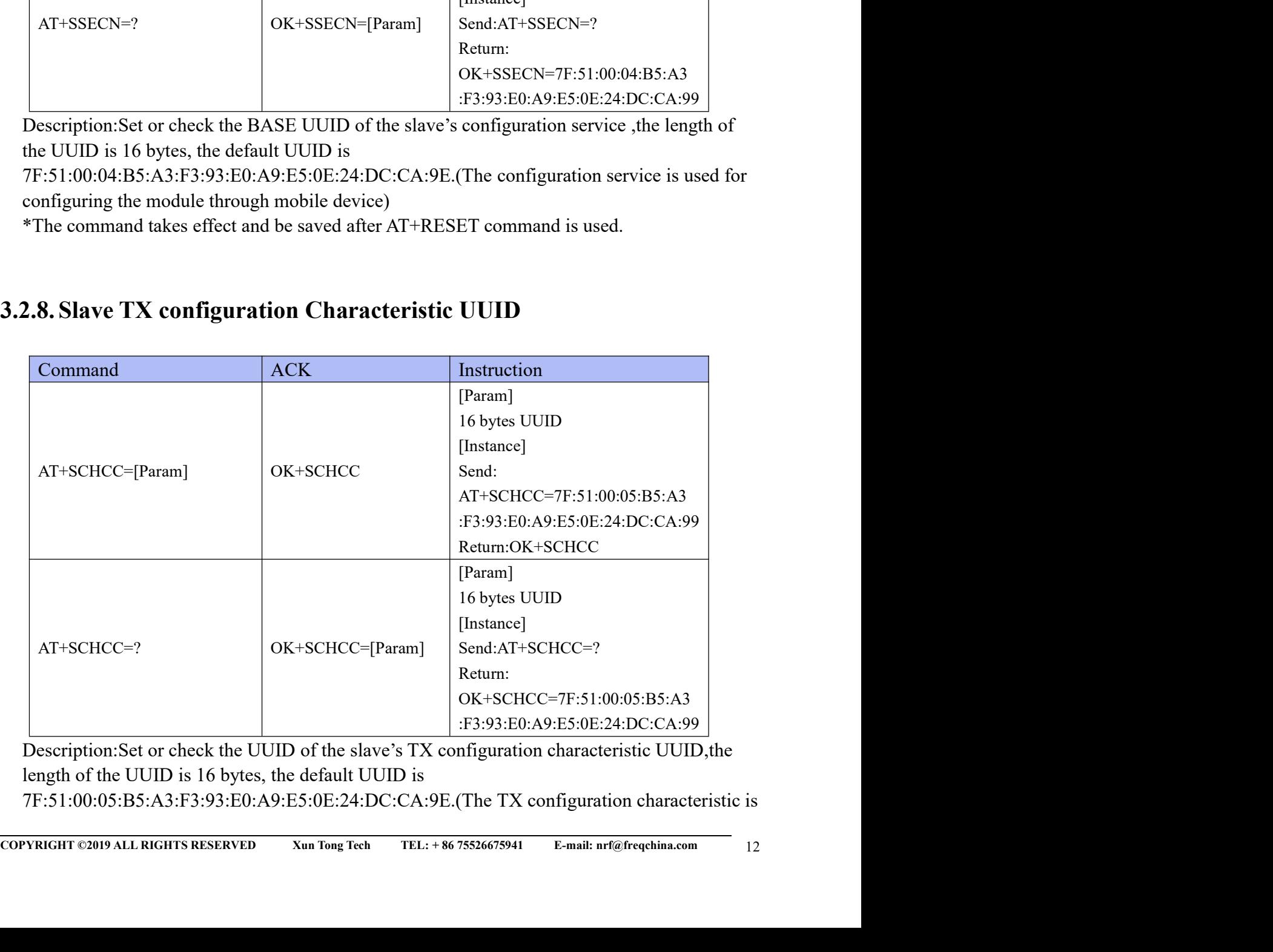

used for sending data to mobile device.)<br>\*The command takes effect and be saved after AT+RESET command is used.

# used for sending data to mobile device.)<br>\*The command takes effect and be saved after AT+RESET command is used.<br>2.9. Slave RX configuration Characteristic UUID

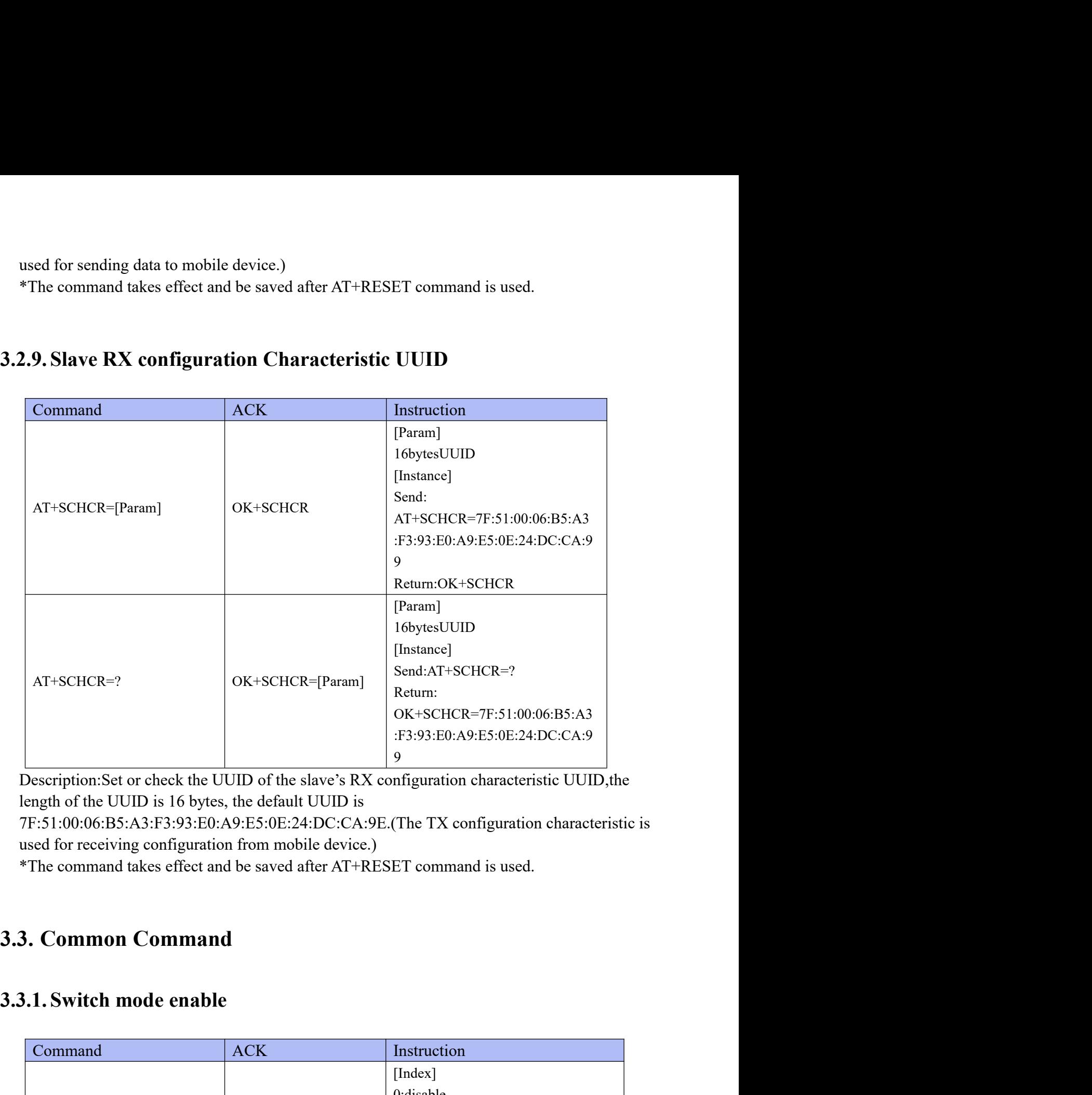

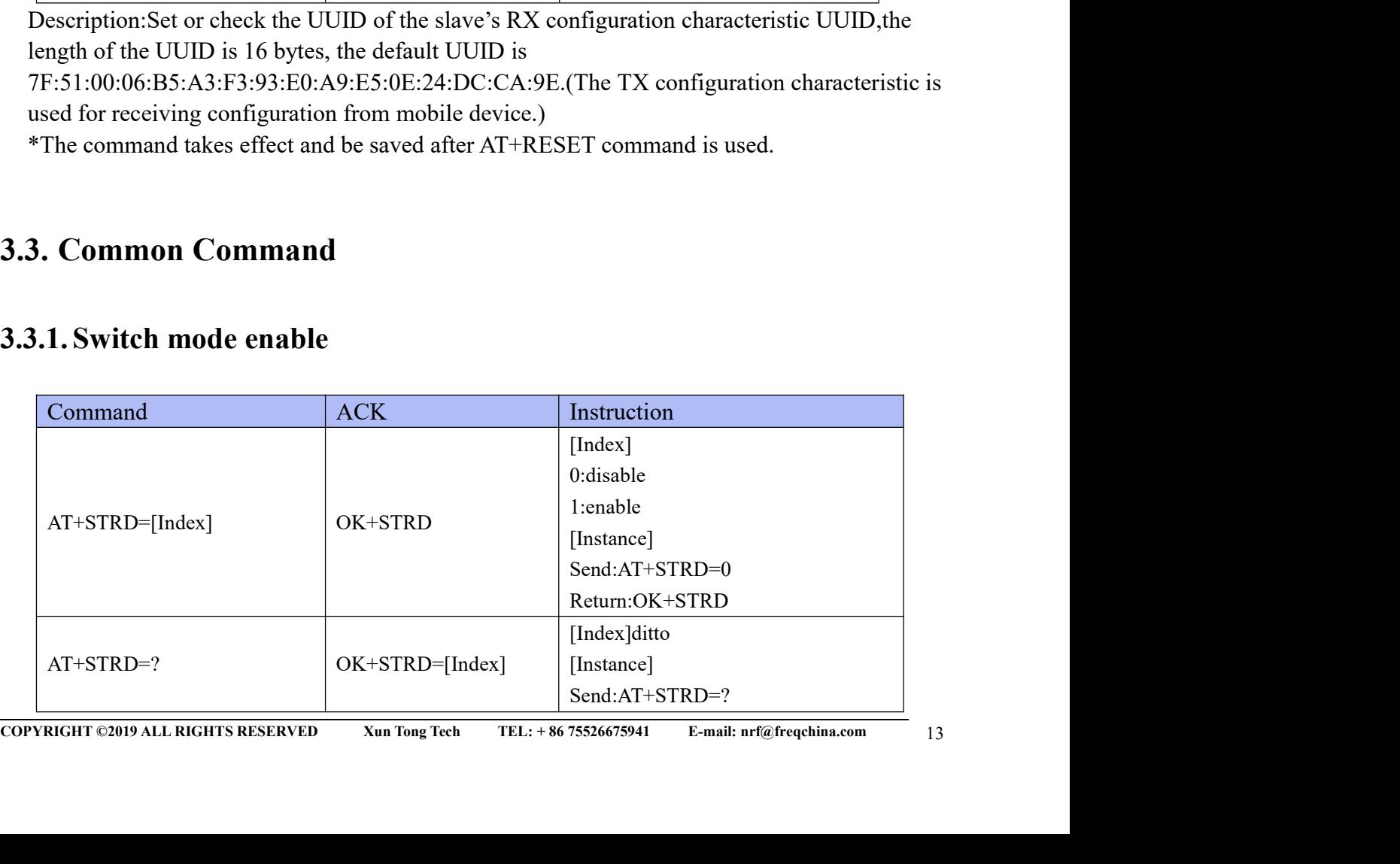

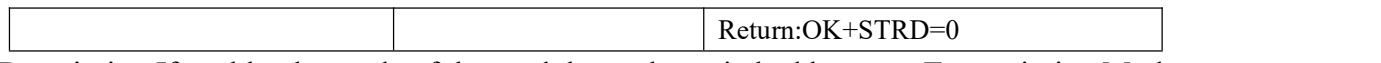

Return: OK+STRD=0<br>Description: If enable, the mode of the module can be switched between Transmission Mode<br>and Command Line Mode. The default setting is "disable".<br>\*The command takes effect and be saved after AT+RESET comm Return: OK+STRD=0<br>
Description: If enable, the mode of the module can be switched between Transmission Mode<br>
and Command Line Mode. The default setting is "disable".<br>
\*The command takes effect and be saved after AT+RESET c Exerciption: If enable, the mode of the module can be switched between Transmission Mode<br>and Command Line Mode. The default setting is "disable".<br>\*The command takes effect and be saved after AT+RESET command is used.<br>3.2.

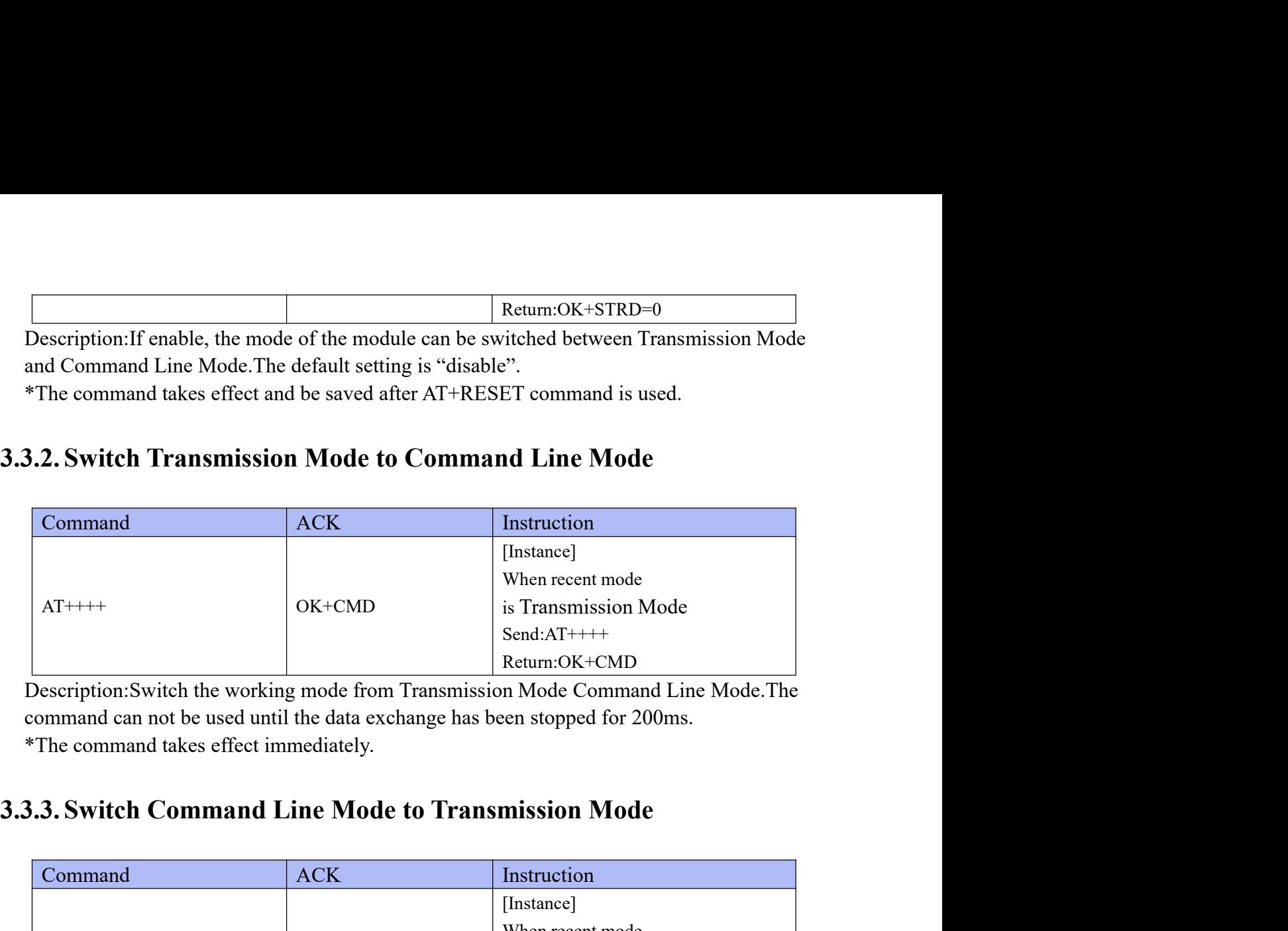

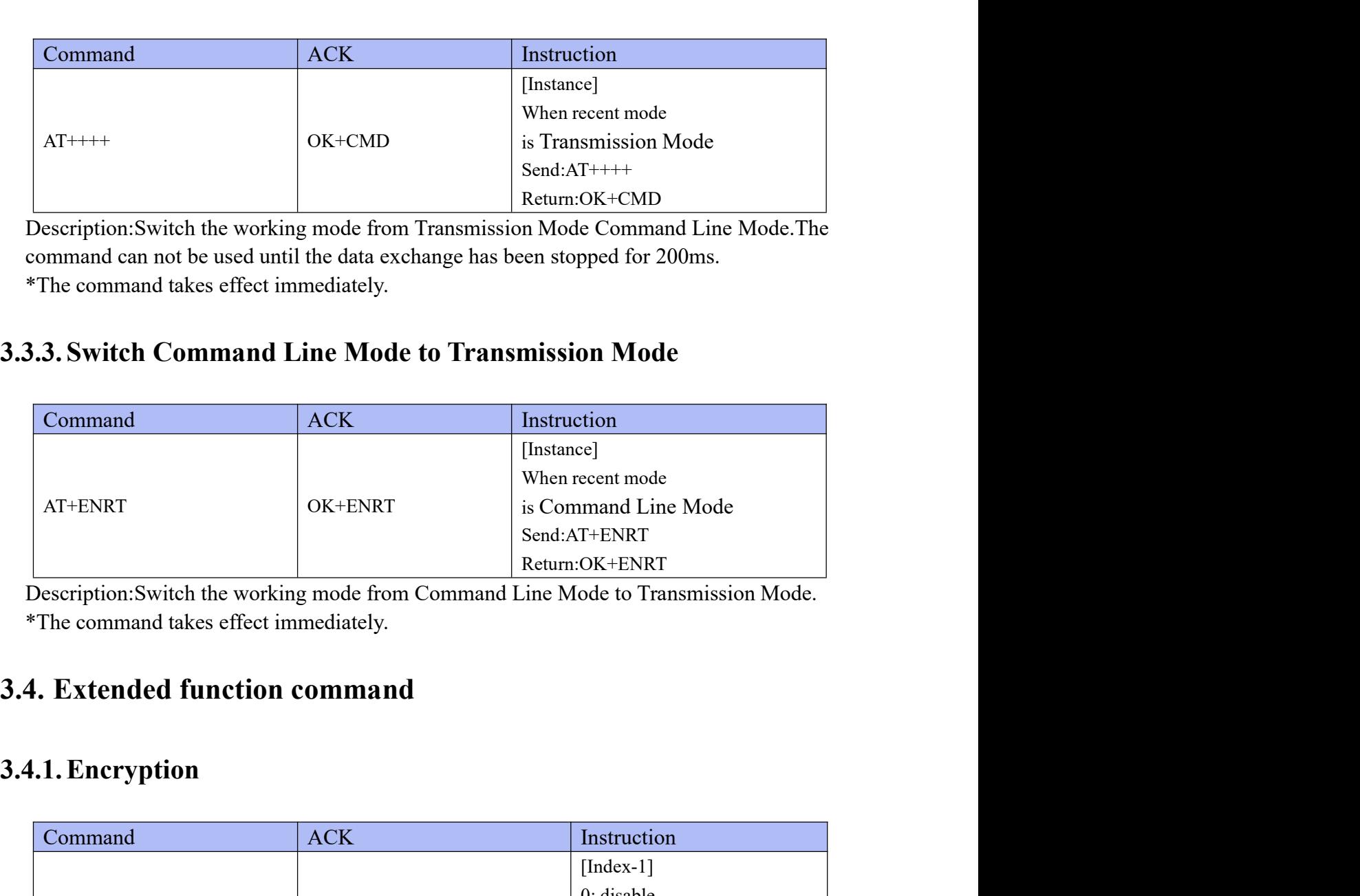

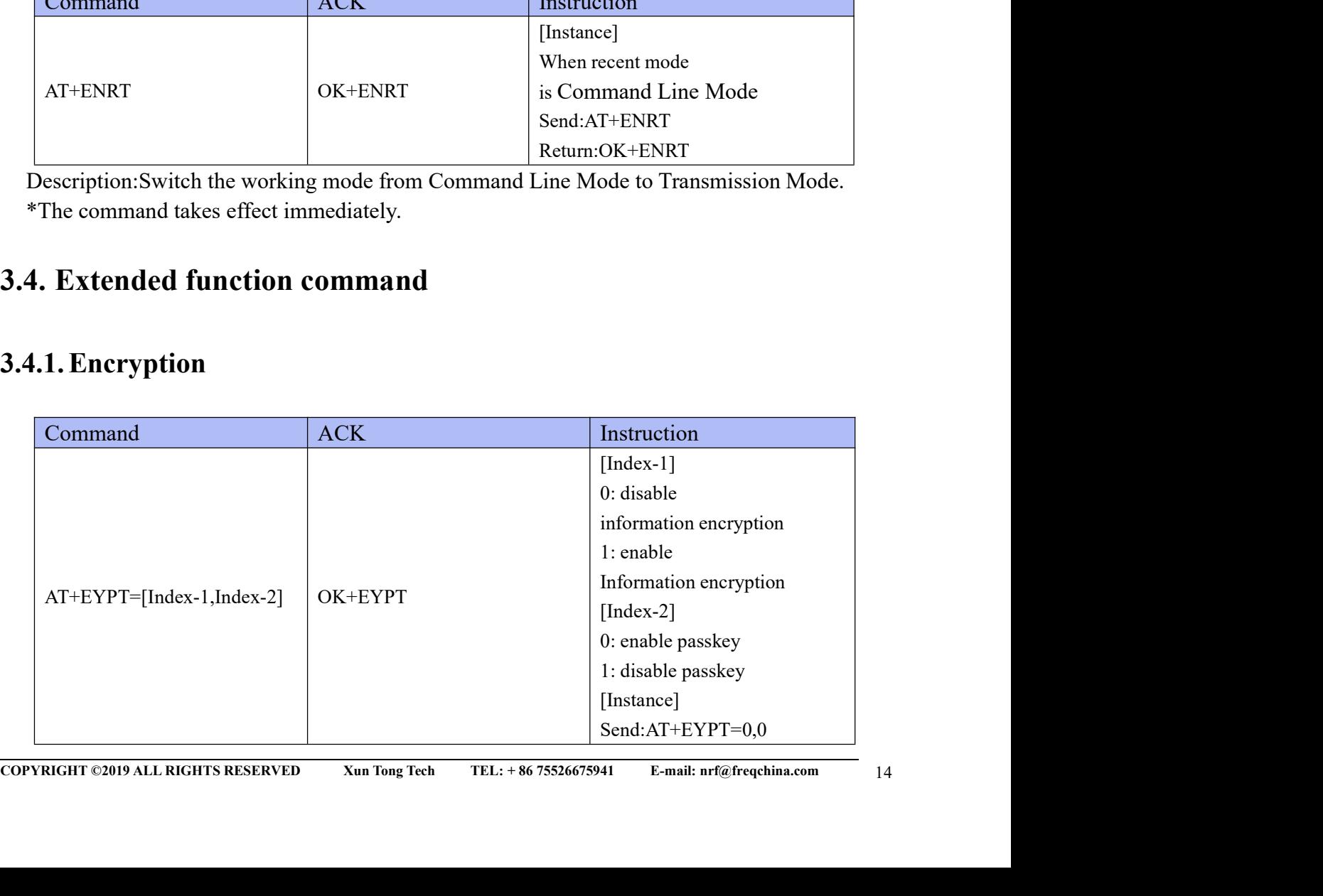

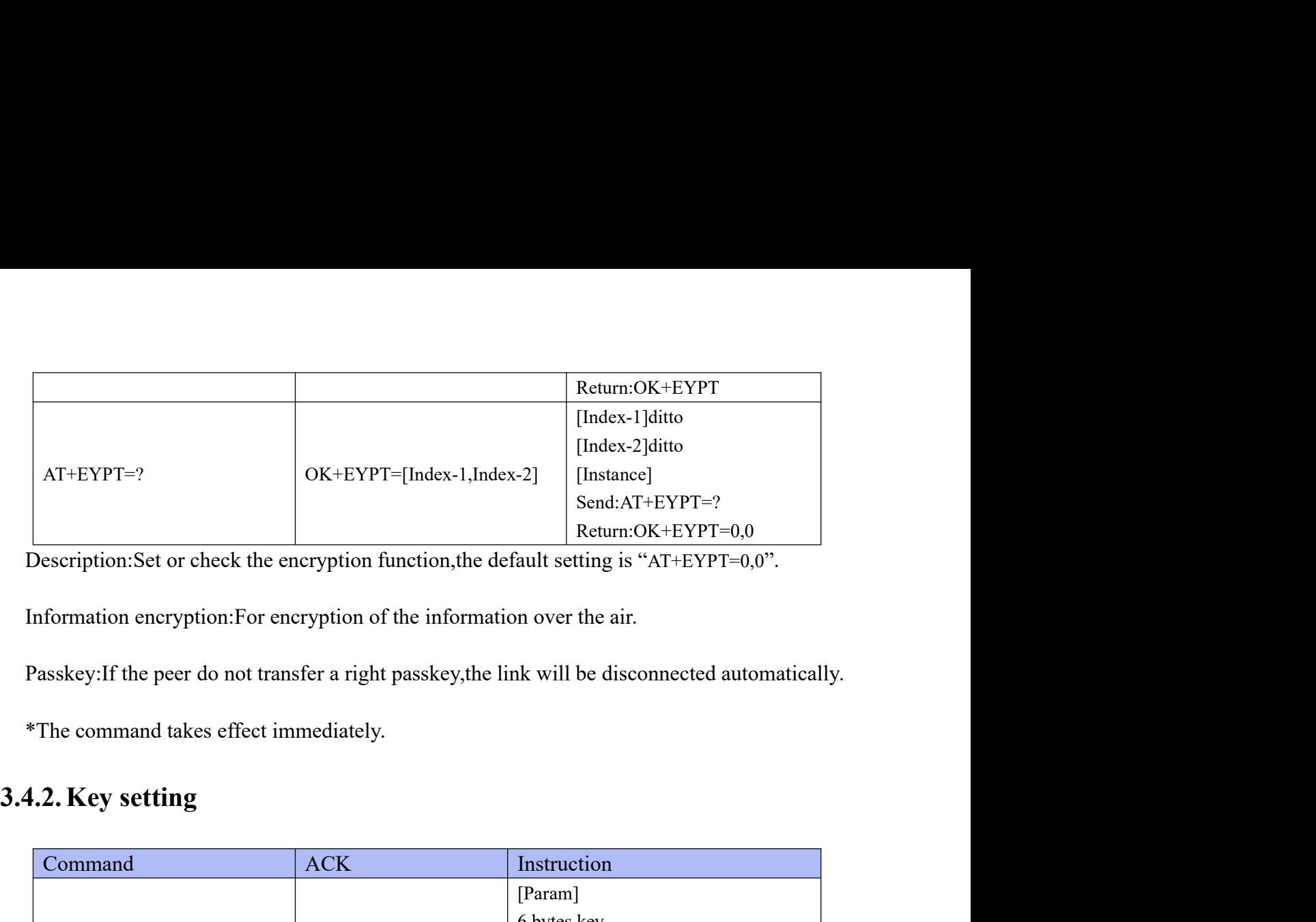

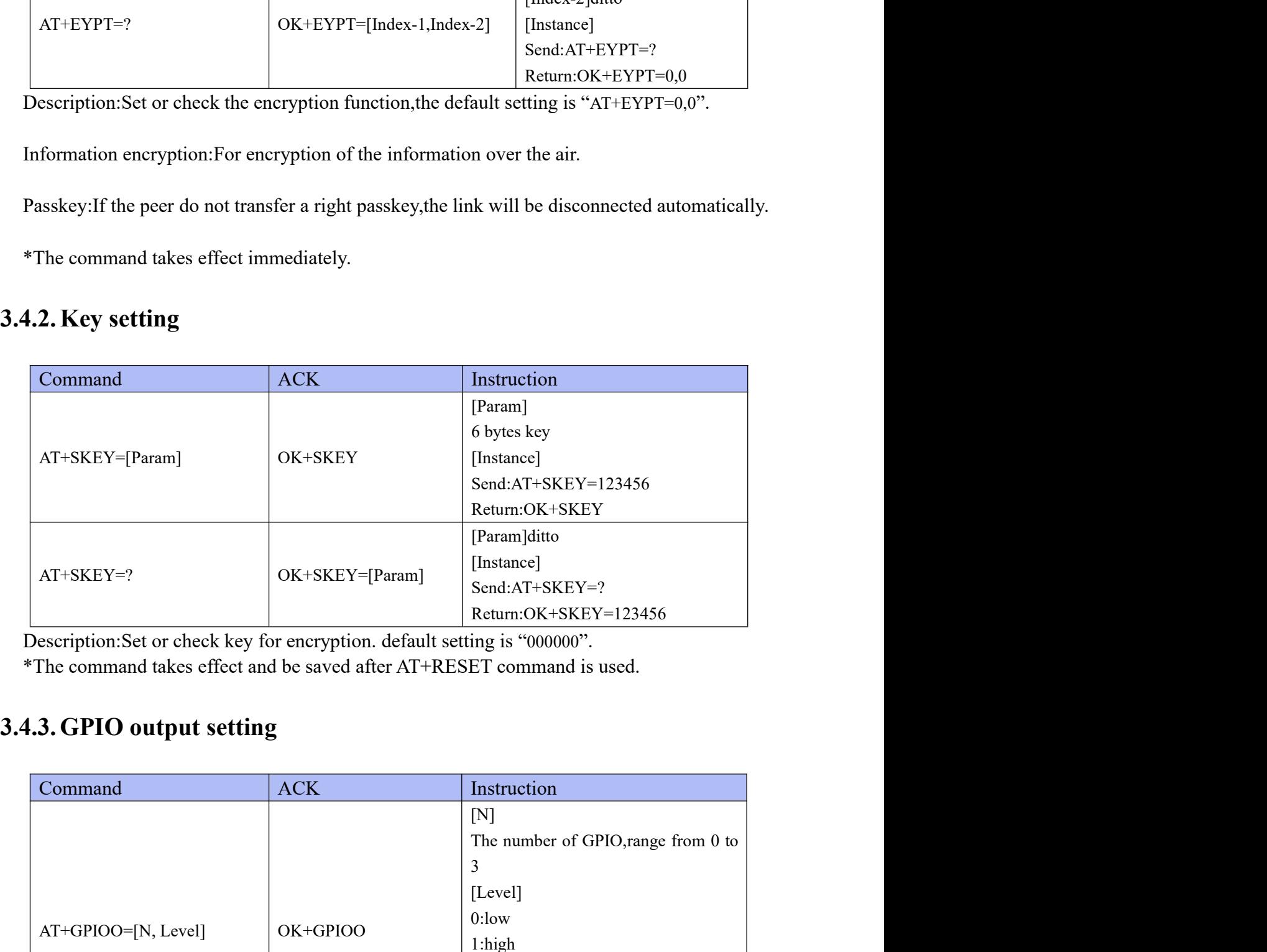

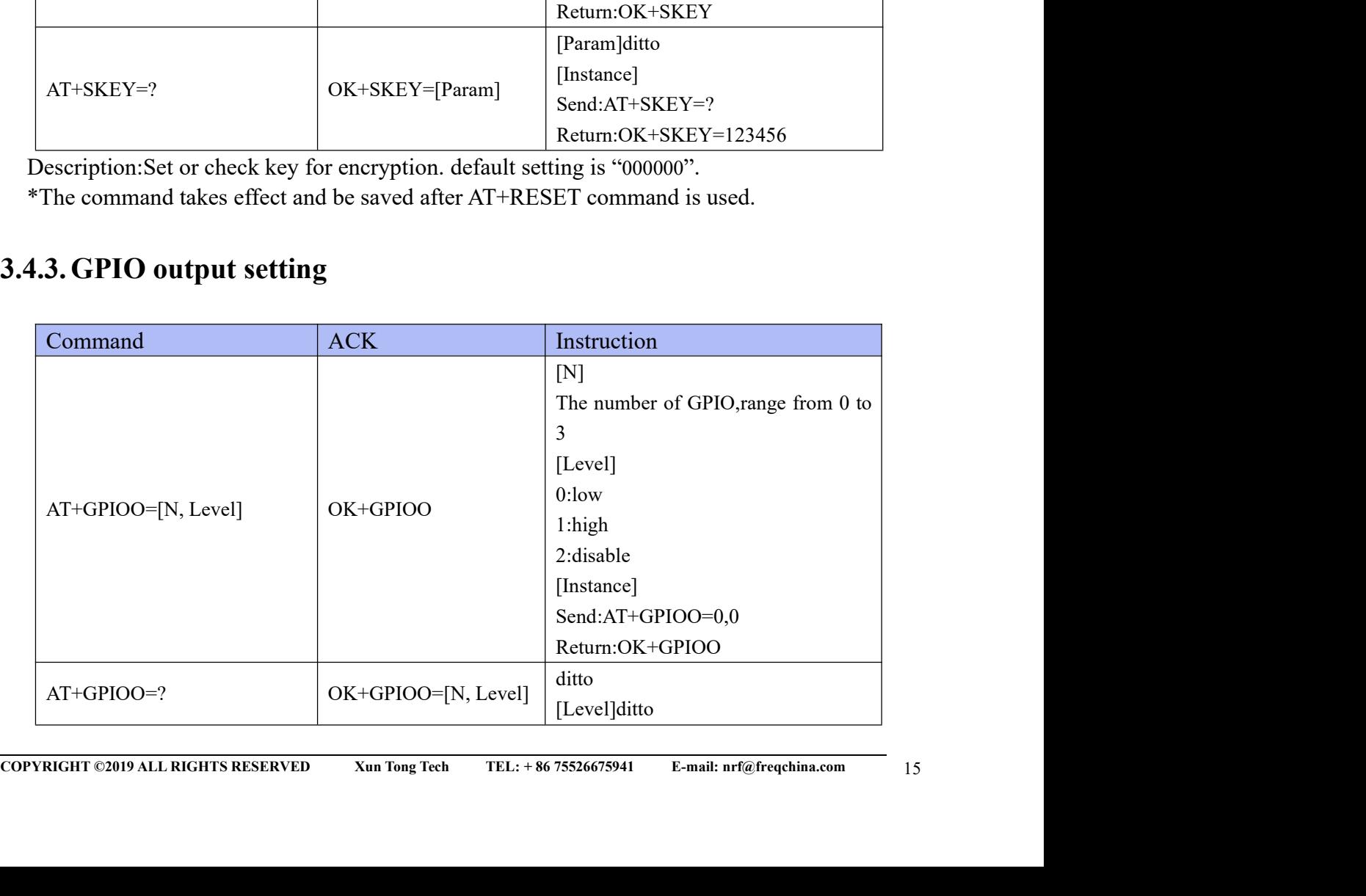

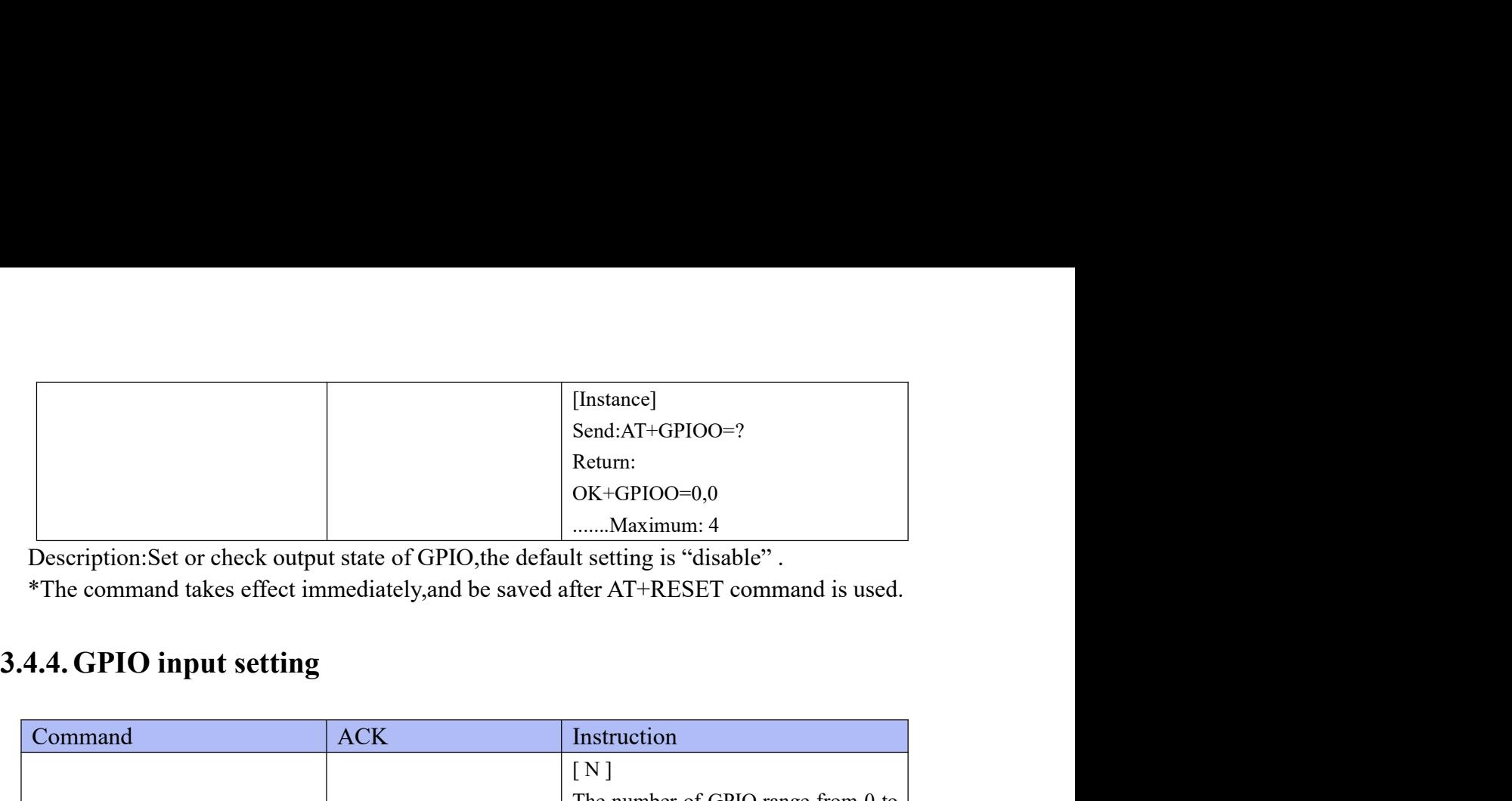

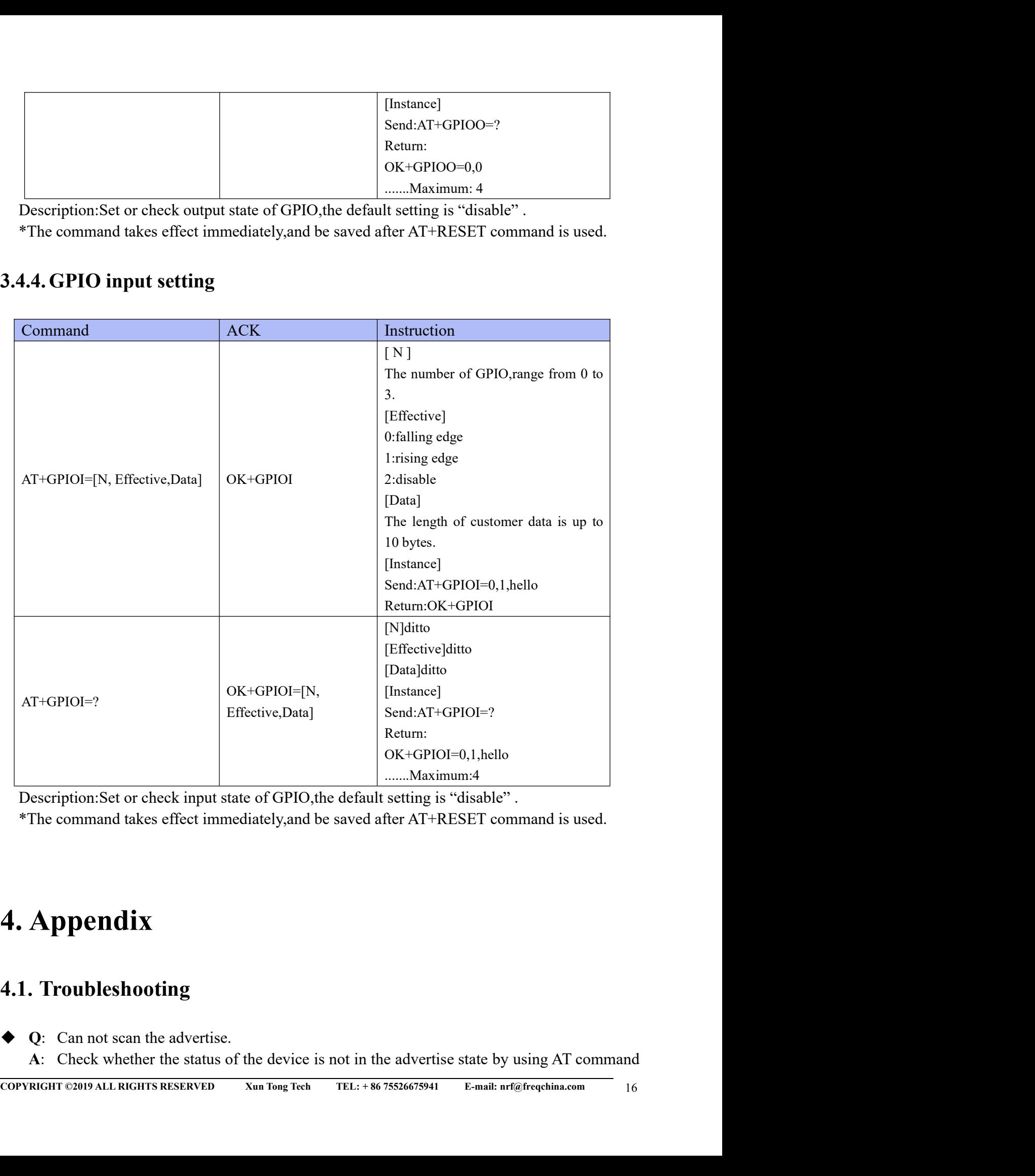

- -

- 
- "AT+ADST=?"(This AT command is related to <u>section 3.3.3</u>).<br>The module can not be connect.<br>Check whether the status of the device is in the non-connect state by using AT command<br>"AT+ADST=?"(This AT command is related to <u>s</u> "AT+ADST=?"(This AT command is related to <u>section 3.3.3</u>).<br>  $\blacklozenge$  Q: The module can not be connect.<br>
A: Check whether the status of the device is in the non-connect state by using AT command<br>
"AT+ADST=?"(This AT comman "AT+ADST=?"(This AT command is related to <u>section 3.3.3</u>).<br>
Q: The module can not be connect.<br>
A: Check whether the status of the device is in the non-connect state by using AT command<br>
"AT+ADST=?"(This AT command is rel "AT+ADST=?"(This AT command is related to <u>section 3.3.3</u>).<br>The module can not be connect.<br>Check whether the status of the device is in the non-connect state by using AT command<br>"AT+ADST=?"(This AT command is related to <u>s</u>
- -
- "AT+ADST=?"(This AT command is related to <u>section 3.3.3</u>).<br>
♦ Q: The module can not be connect.<br>
A: Check whether the status of the device is in the non-connect state by using AT command<br>
"AT+ADST=?"(This AT command is "AT+ADST=?"(This AT command is related to <u>section 3.3.3</u>).<br>
Q: The module can not be connect.<br>
A: Check whether the status of the device is in the non-connect state by using AT command<br>
"AT+ADST=?"(This AT command is rel "AT+ADST=?"(This AT command is related to <u>section 3.3.3</u>).<br>
→ Q: The module can not be connect.<br>
A: Check whether the status of the device is in the non-connect state by using AT command<br>
"AT+ADST=?"(This AT command is "AT+ADST=?"(This AT command is related to <u>section 3.3.3</u>).<br>
Q: The module can not be connect.<br>
A: Check whether the status of the device is in the non-connect state by using AT co<br>
"AT+ADST=?"(This AT command is related "AT+ADST=?"(This AT command is related to <u>section 3.3.3</u>).<br>
Q: The module can not be connect.<br>
A: Check whether the status of the device is in the non-connect state by using AT command<br>
"AT+ADST=?"(This AT command is rela
	-

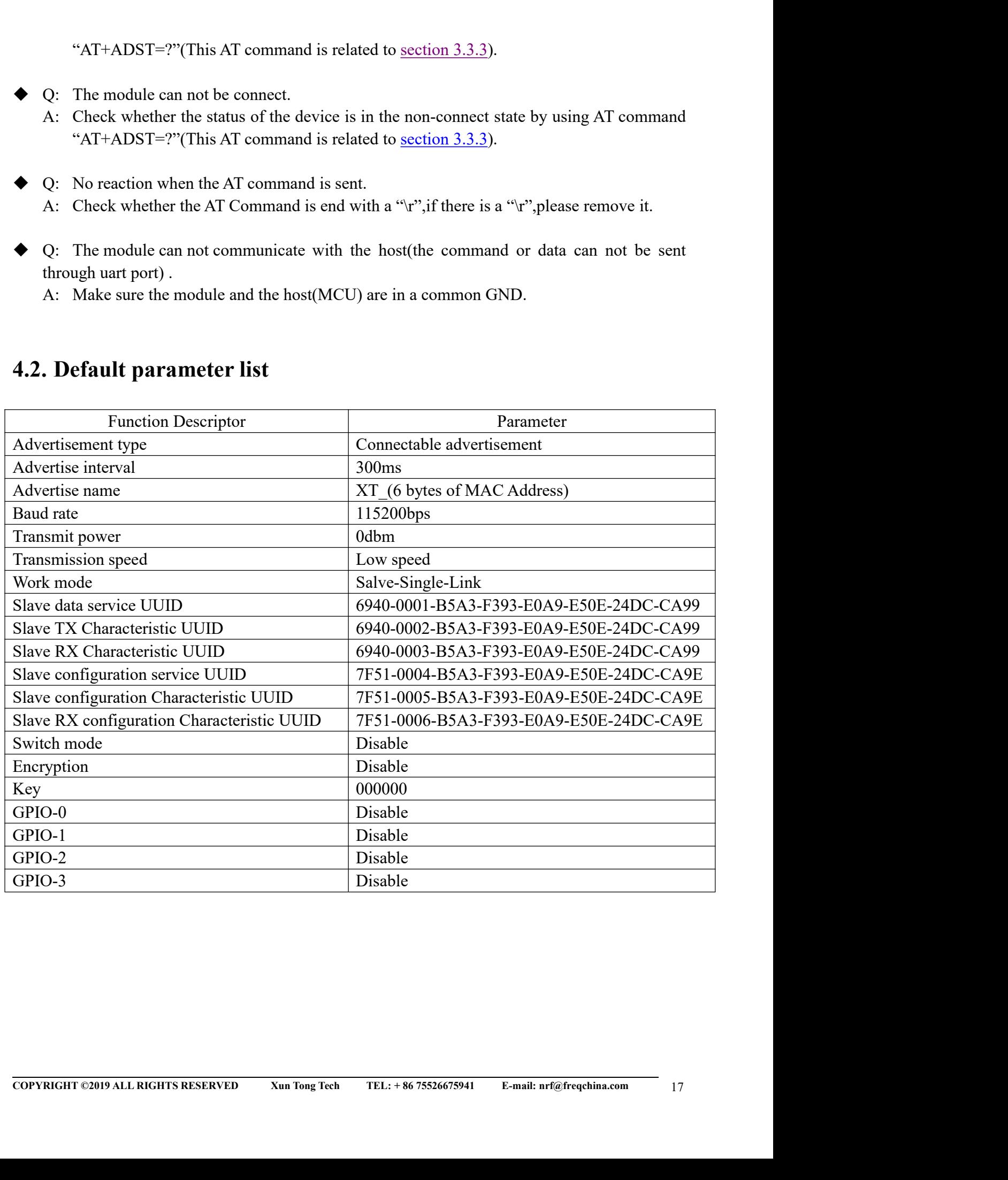

### FCC Statement

FCC standards: FCC CFR Title 47 Part 15 Subpart C Section 15.247 Integral antenna with antenna gain 0dBi

This device complies with part 15 of the FCC Rules. Operation is subject to the following two conditions: (1) This device may not cause harmful interference, and (2) this device must accept any interference received, including interference that may cause undesired operation.

Any Changes or modifications not expressly approved by the party responsible for compliance could void the user's authority to operate the equipment.

Note: This equipment has been tested and found to comply with the limits for a Class B digital device, pursuant to part 15 of the FCC Rules. These limits are designed to provide reasonable protection against harmful interference in a residential installation. This equipment generates, uses and can radiate radio frequency energy and, if not installed and used in accordance with the instructions, may cause harmful interference to radio communications. However, there is no guarantee that interference will not occur in a particular installation. If this equipment does cause harmful interference to radio or television reception, which can be determined by turning the equipment off and on, the user is encouraged to try to correct the interference by one or more of the following measures:

—Reorient or relocate the receiving antenna.

—Increase the separation between the equipment and receiver.

—Connect the equipment into an outlet on a circuit different from that to which the receiver is connected.

—Consult the dealer or an experienced radio/TV technician for help.

If any hardware modify or RF control software modify will be made by host manufacturer,C2PC or new certificate should be apply to get approval,if those change and modification made by host manufacturer not expressly approved by the party responsible for compliance ,then it is illegal.

FCC Radiation Exposure Statement

This modular complies with FCC RF radiation exposure limits set forth for an uncontrolled environment. This transmitter must not be co-located or operating in conjunction with any other antenna or transmitter.

If the FCC identification number is not visible when the module is installed inside another device, then the outside of the device into which the module is installed must also display a label referring to the enclosed module. This exterior label can use wording such as the following: "Contains Transmitter Module FCC ID: 2AA72-PTR5610 Or Contains FCC ID: 2AA72-PTR5610"

When the module is installed inside another device, the user manual of the host must contain below warning statements;

1. This device complies with Part 15 of the FCC Rules. Operation is subject to the following two conditions:

(1) This device may not cause harmful interference.

(2) This device must accept any interference received, including interference that may cause undesired operation. Note: This equipment has been tested and found to comply with the limits for a Class B digital device, pursuant to part 15 of the FCC Rules. These limits are designed to provide reasonable protection against harmful interference in a residential installation. This equipment generates, uses and can radiate radio frequency energy and, if not installed and used in accordance with the instructions, may cause harmful interference to radio communications. However, there is no guarantee that interference will not occur in a particular installation. If this equipment does cause

harmful interference to radio or television reception, which can be determined by turning the equipment off and on, the user is encouraged to try to correct the interference by one or more of the following measures:

—Reorient or relocate the receiving antenna. —Increase the separation between the equipment and receiver.

—Connect the equipment into an outlet on a circuit different from that to which the receiver is connected.

—Consult the dealer or an experienced radio/TV technician for help.

2. Changes or modifications not expressly approved by the party responsible for compliance could void the user's authority to operate the equipment.

The devices must be installed and used in strict accordance with the manufacturer's instructions as described in the user documentation that comes with the product.

harmful interferonce to raision of tolevision recoption, which can be determined by turning the equipment of the content of relations and on, the user is anounced to relate the recoiler of relations and equipment of relati Any company of the host device which install this modular with limit modular approval should perform the test of radiated & conducted emission and spurious emission,etc. according to FCC part 15C : 15.247 and 15.209 & 15.207 ,15B Class B requirement, Only if the test result comply with FCC part 15C : 15.247 and 15.209 & 15.207 ,15B Class B requirement, then the host can be sold legally.